#### *www.terrasolid.com*

 $\mathbf{R}$ 

#### **TerraScan** New Features

Arttu Soininen 13.09.2023

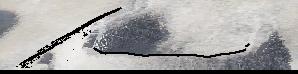

# **Color by 'Image color'**

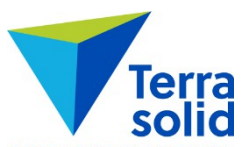

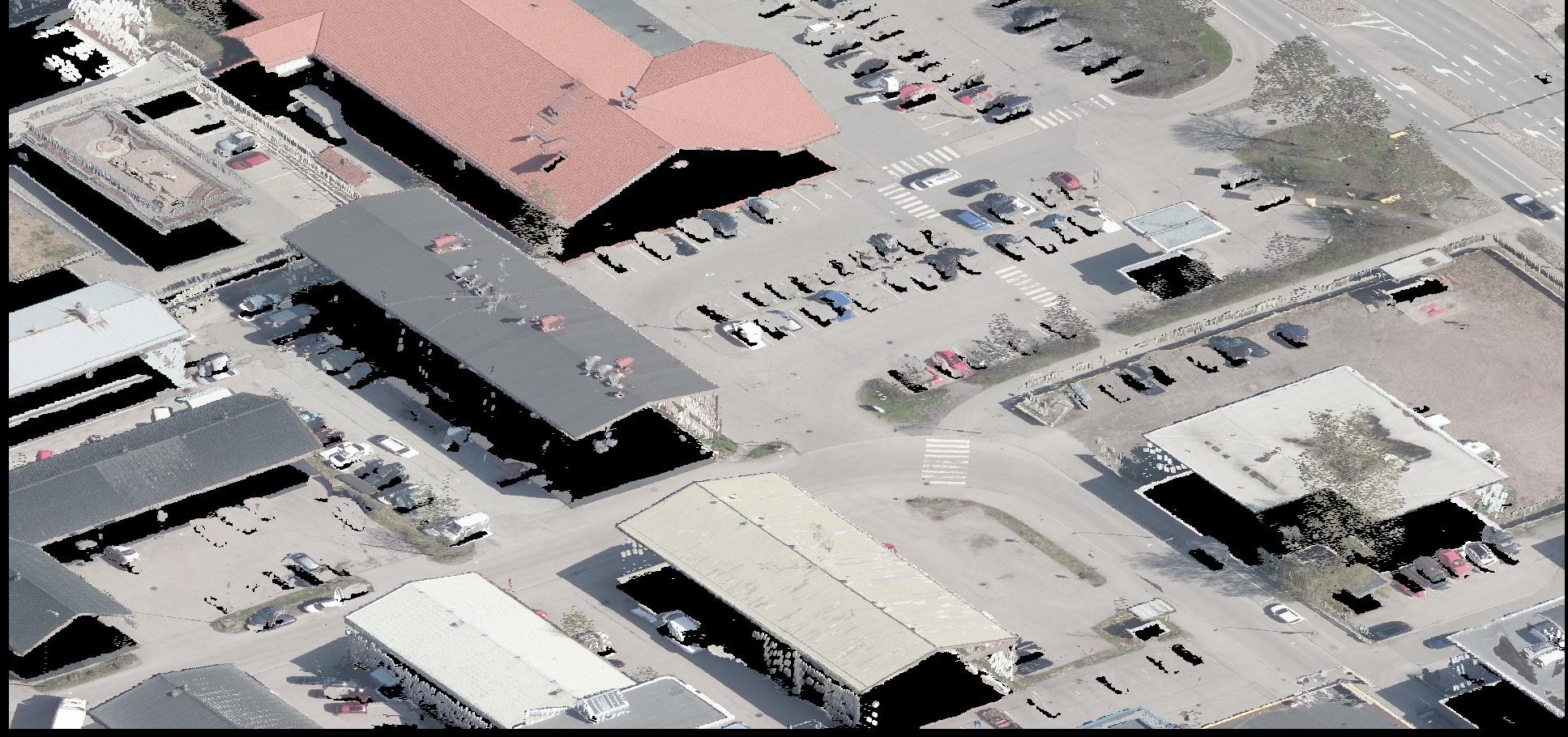

# **Color by 'Class + image'**

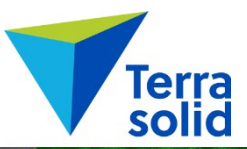

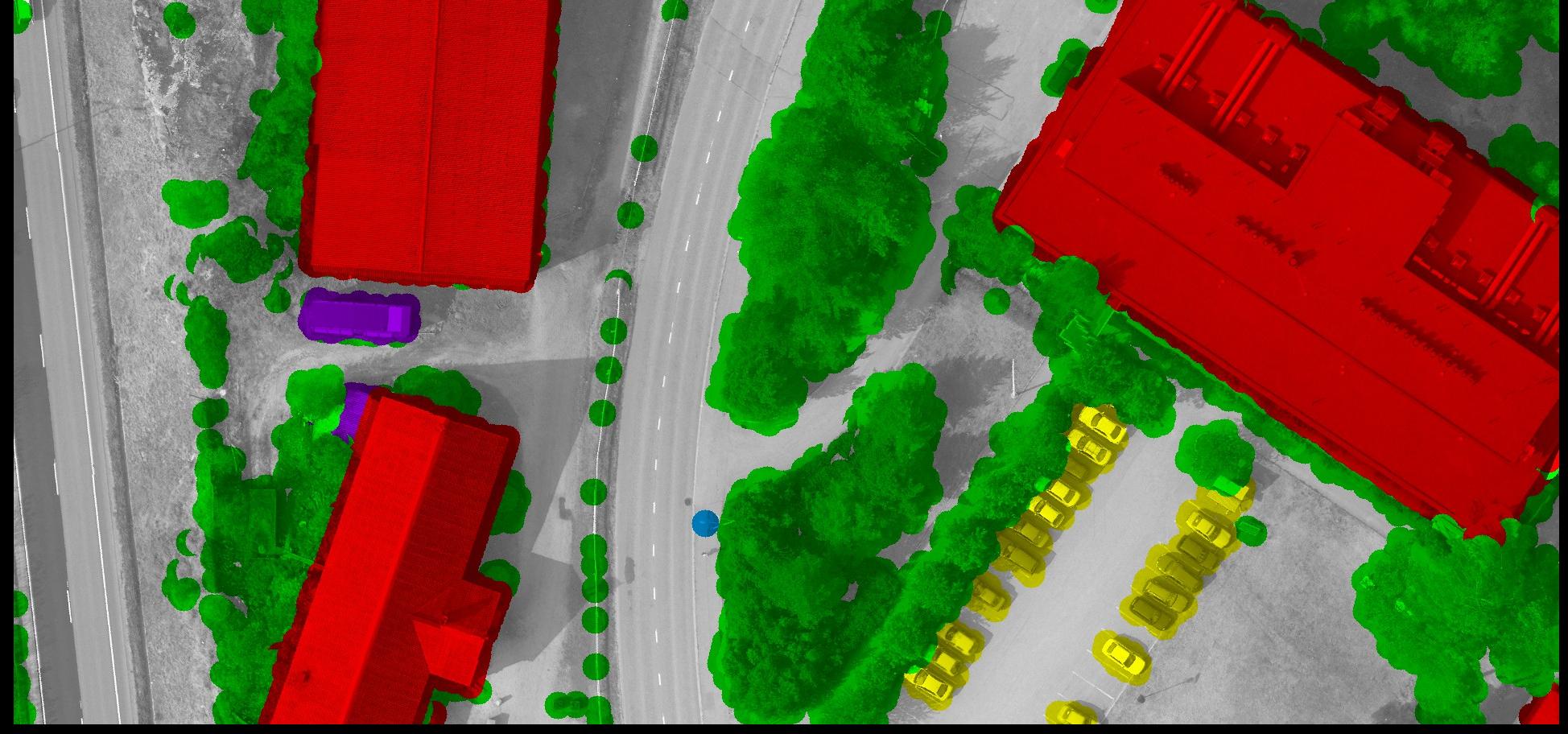

# **'Image color' & 'Class + image' Coloring Modes**

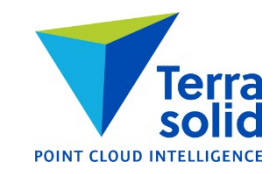

- Preparation steps:
	- Open mission and load image list in TerraPhoto
	- Extract color from images storing image number (points get color and image number)
	- (Optional) Compute normal vectors
- TerraScan will draw points into view as 3D discs (=ellipses)
- TerraPhoto colors each pixel from images
- TerraPhoto keeps raw images in cache
- **Image Cache / Max size** in **Photo Settings / Memory usage** needs to be big enough
- First screen update is slow as software needs to read raw images

# **'Distance + intensity' Coloring Mode**

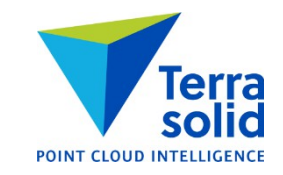

• Distance gives color, intensity gives brightness

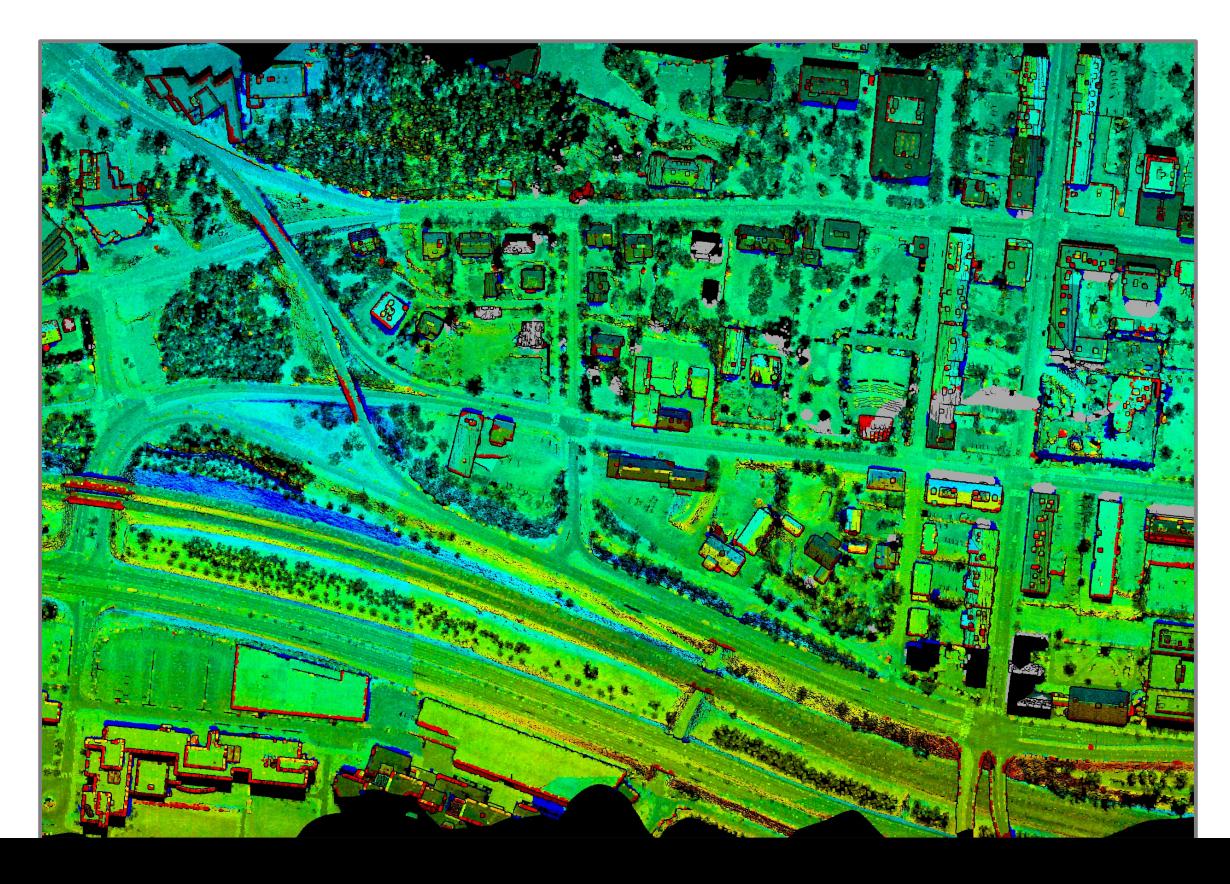

#### **Reflectance & Amplitude Support in Coloring Modes**

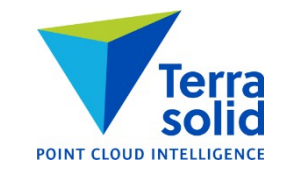

- **Class+intensity**, **Distance+intensity**, **Line+intensity**, **Time+intensity**, **Group+intensity**, **Normal+intensity** and **Color+intensity** coloring modes can use reflectance or amplitude if no intensity available
- Attribute use order: intensity, reflectance, amplitude, color

#### **Various Improvements**

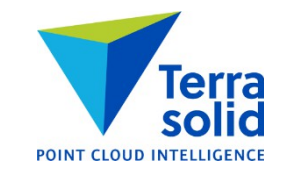

- Distance coloring scheme has setting for how to color points with no distance value
- **Classify by Echo** can classify points which have zero as echo number or as echo count
- Better bounding circle routine in **Draw Polygons**
- Scan angle field unit setting in user point file format definition (unit can be degree or integer units as defined in LAS 1.4 file format)
- **Apply / Shift** menu command in control report copies shift transformation to the clipboard so it can be pasted into TerraScan or TerraPhoto transformation table
- **Clear distance** available as macro action
- **Compute normal vectors** has **Inside fence only** option
- Multiple source classes in **Classify / By absolute elevation**
- **Extract color from images** has an option to store image number only and not modify color of points

### **Match Passes in Process Drone Data**

- Step in TerraScan **Process Drone Data** tool
- Runs automatic matching of flight passes to each other
- Requires TerraMatch or TerraMatch UAV license to run
- Collects tie line observations for three different correction levels:
	- Heading + roll + pitch per flight session (=trajectory group)
	- Heading + roll + pitch +  $x + y + z$  per line
	- Fluctuating roll  $+ z$
- Solves and applies **Mirror Angle** correction curve
- Saves matching report, tie line and correction files:
- matching report.txt
- tielines start.til, tielines per session done.til, tielines per line done.til, tielines\_fluctuating\_done.til
- 01\_per\_session\_hrp.tms, 02\_per\_line\_z.tms, 03\_fluct\_z.tms, 04\_mirror\_angle.tms

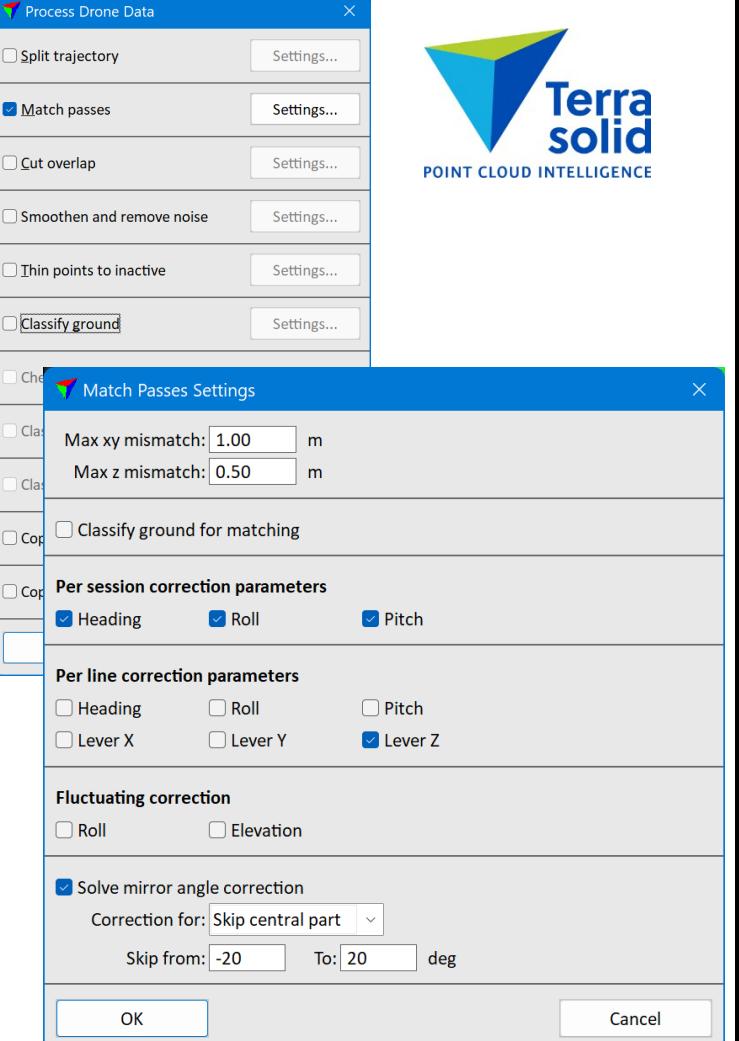

#### **New Transformation Type**

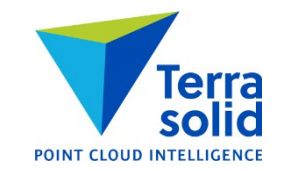

• **Scale from center** applies a scale factor to points relative to a given center point

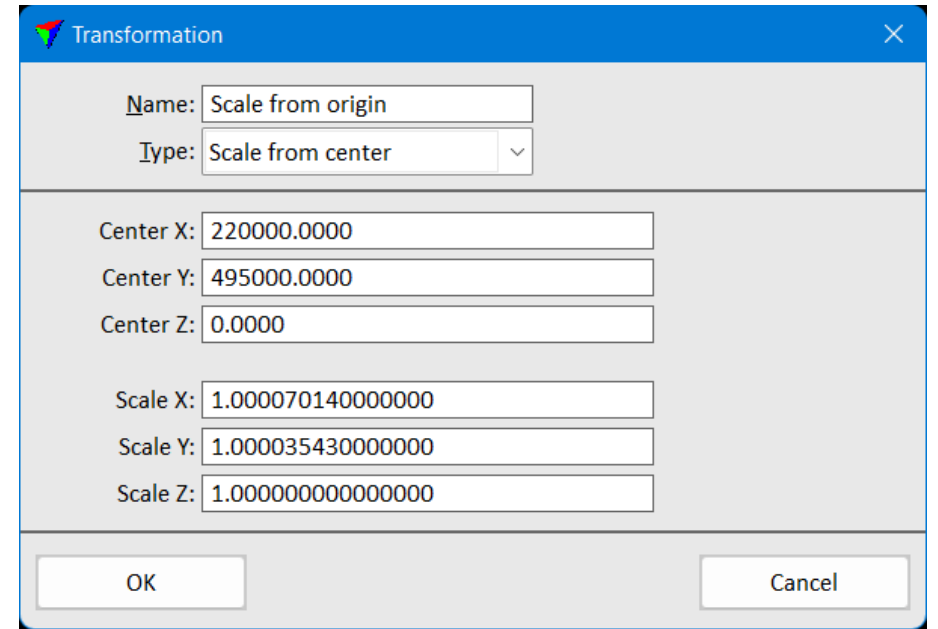

### **Place Paint Marking**

• Automatic recognition of paint marking using point cloud intensity or orthophoto

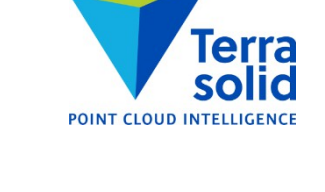

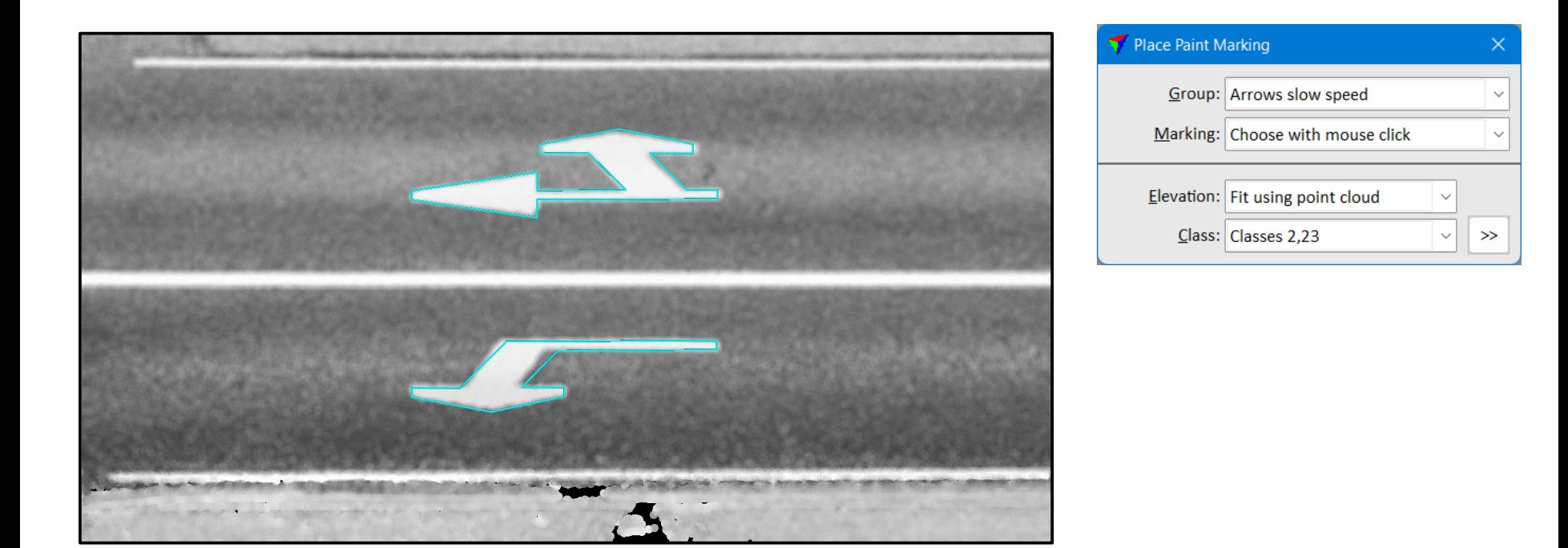

### **Place Paint Symbol Row**

- Places a row of triangles or rectangles manually
- Can use point cloud to get elevation for vertices

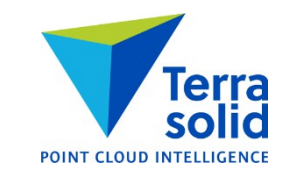

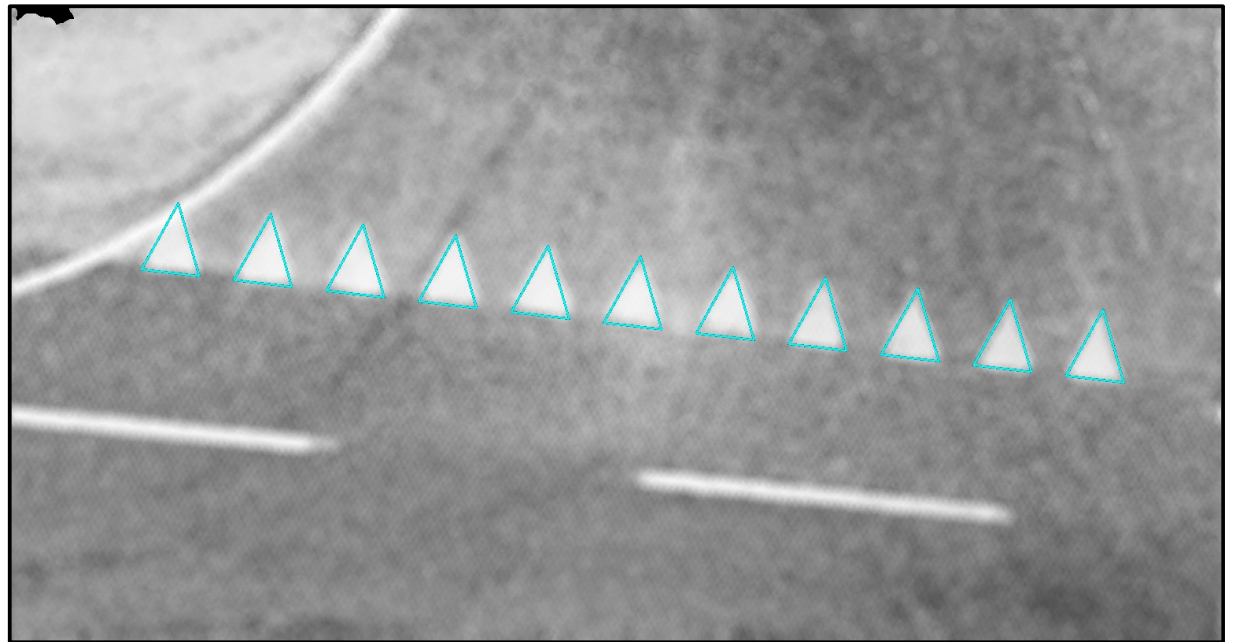

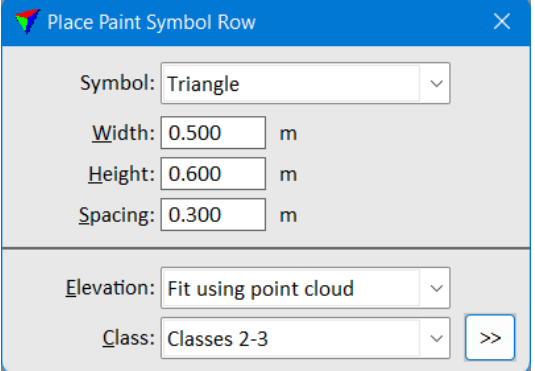

#### **Place Paint Stripes**

- Places a row of paint line polygons
- Can use point cloud to get elevation for vertices

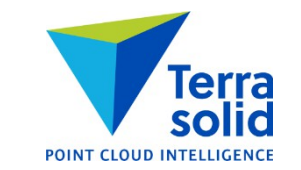

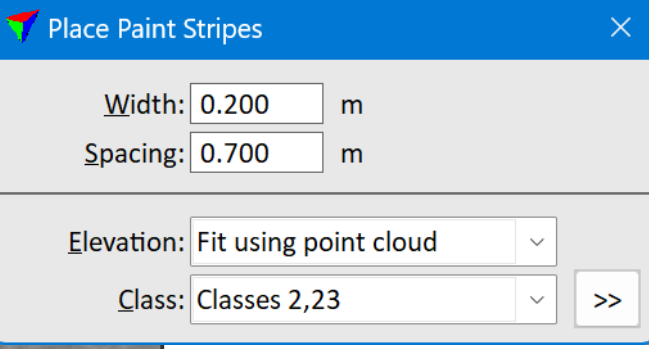

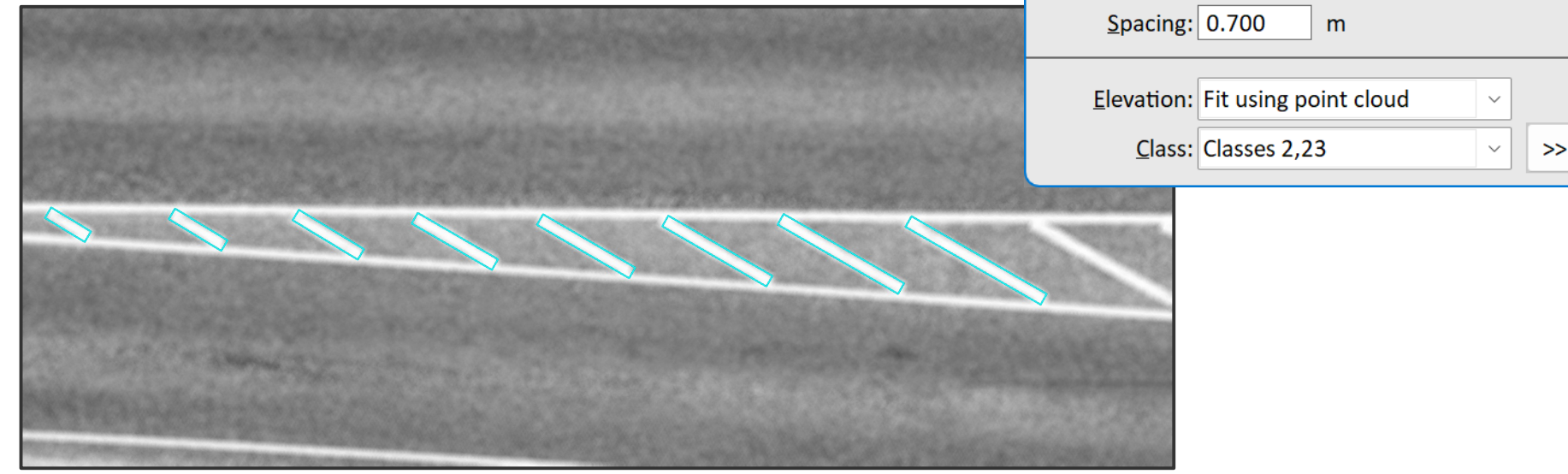

### **Compute Distance & Paint Thickness**

- Computes value for points inside polygons on given levels
- Fits a plane or a second degree surface to points outside polygon
- Points get height from fitted surface as distance value

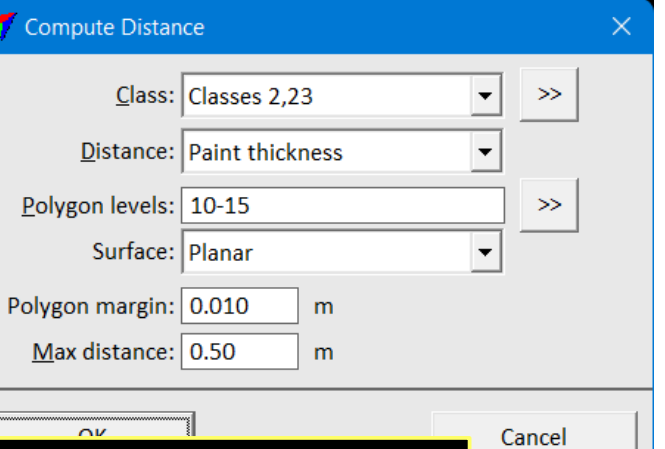

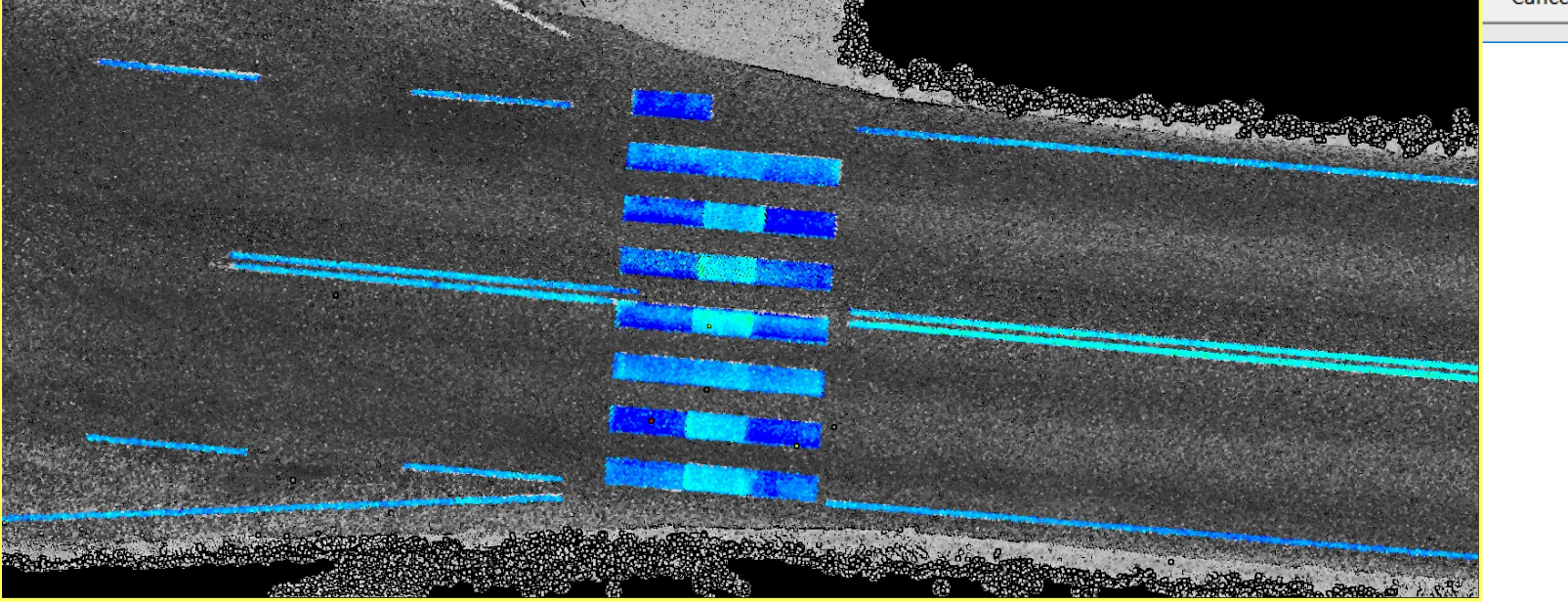

#### **Output Paint Report**

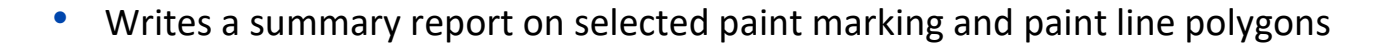

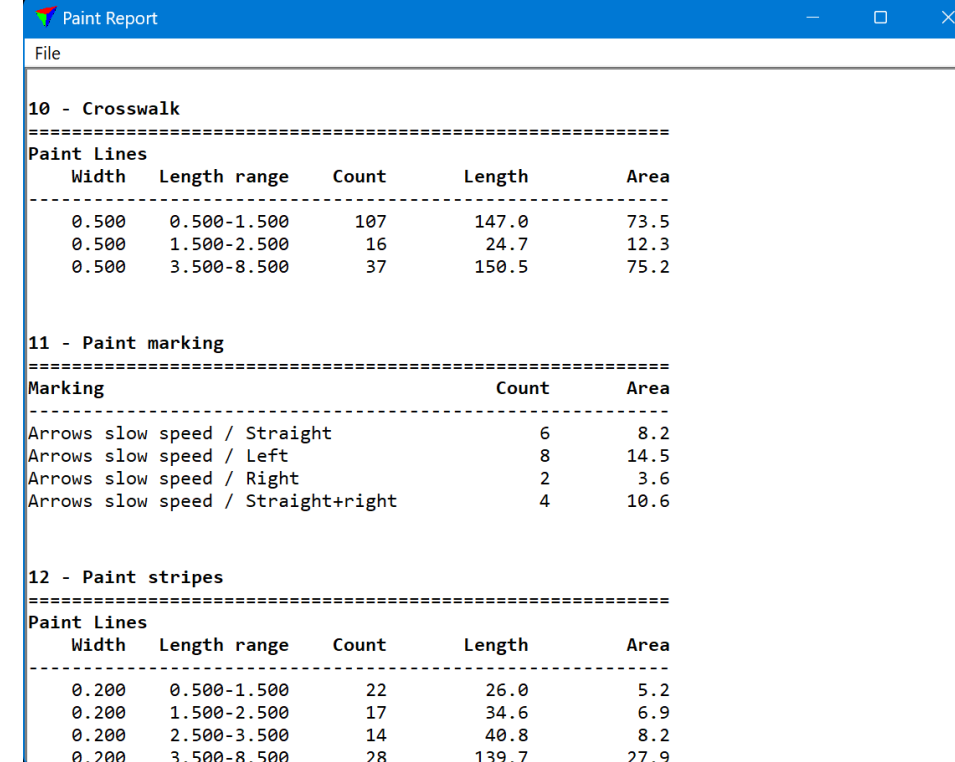

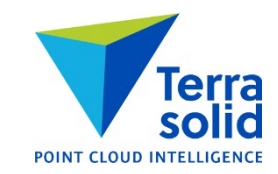

# **Mark Polygons by Points**

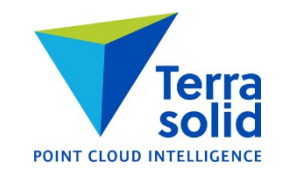

- Marks selected polygons by statistics from points inside each polygon
	- Presence of points (=points in specific class inside polygon)
	- Point density
	- Average amplitude
	- Average brightness (=color brightness)
	- Average intensity
	- Average reflectance
	- Smallest distance
	- Average distance
	- Biggest distance
- This can mark paint polygons by:
	- Paint brightness (Average intensity)
	- Paint thickness (Average distance)

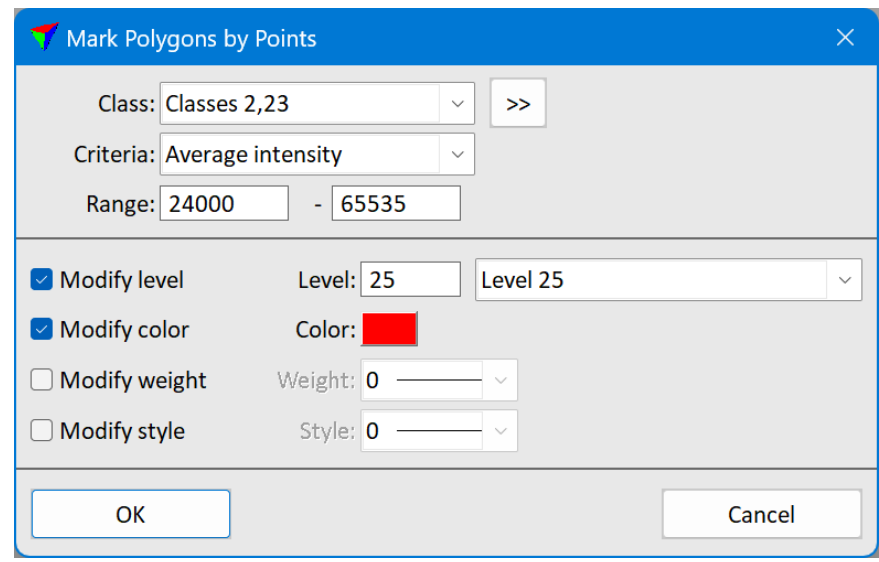

## **Geoid Model Support**

• Support for Latvian geoid model LV14

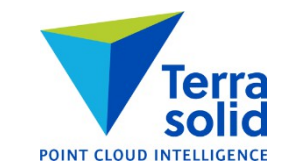

- Support for Brazilian geoid model HGEOHNOR2020
- Support for Korean geoid model KNGEOID18 (geoid file not part of setup package)
- Support for Canadian geoid model CGVD2013
- Support for German geoid model GCG2016

### **Manage Trajectories Improvements**

- **Convert time** shows conversion result for first time stamp
- **View / Sort** can sort trajectories by duration
- Support for Inertial Explorer trajectory text file format

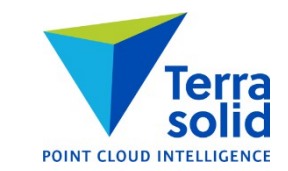

# **Extract Color & Channel Mapping**

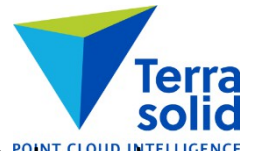

- Channel mapping makes it possible to extract RGB channels from one set of images and NIR channel from another set of images
	- Get channels 0, 1 and 2 from RGB
	- Get channel 3 from NIR

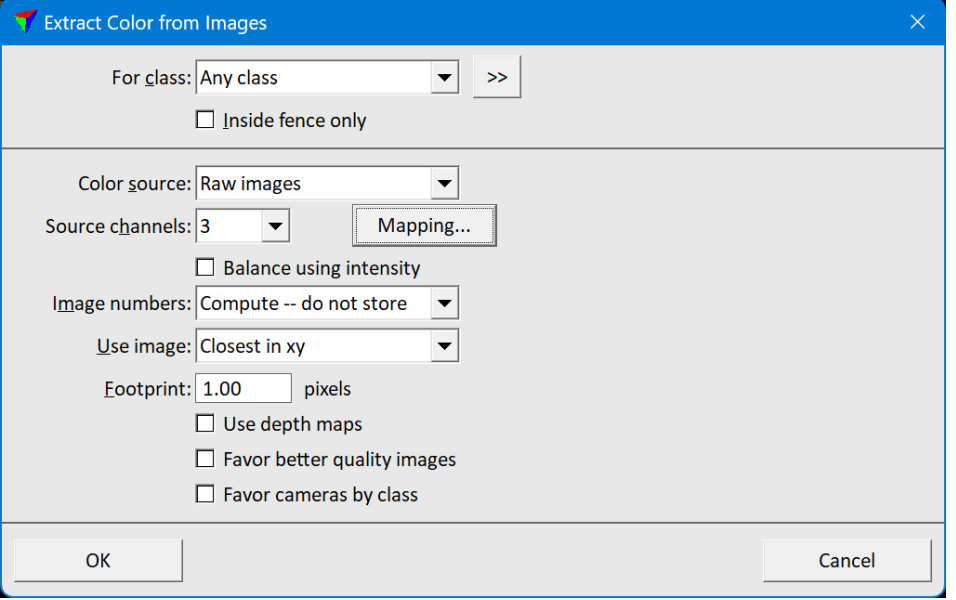

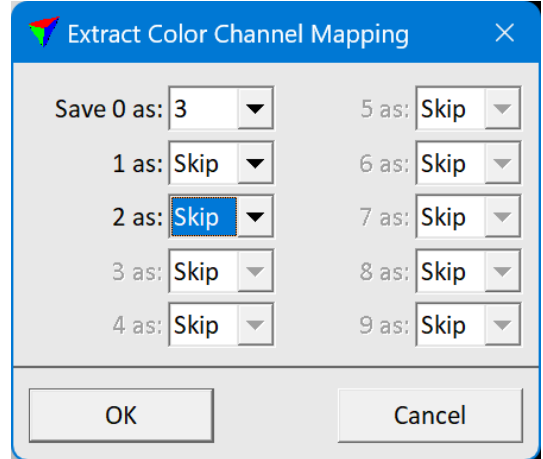

# **Wizard / Create Drone Macro**

- Creates a macro for selected drone processing Wizard steps
- Makes it easier to modify processing steps

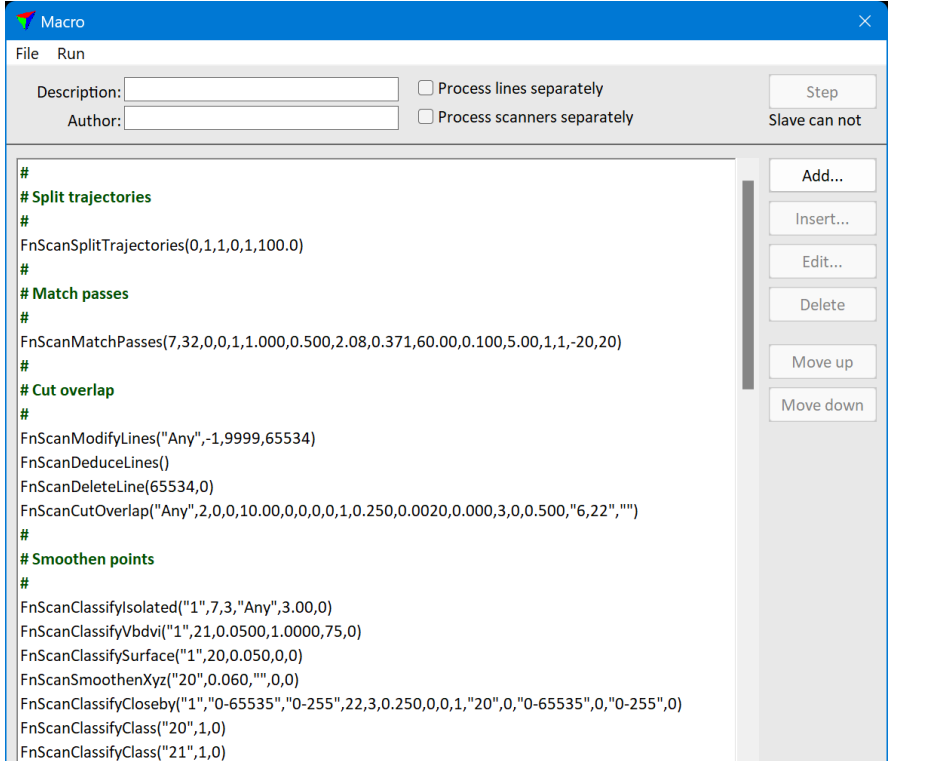

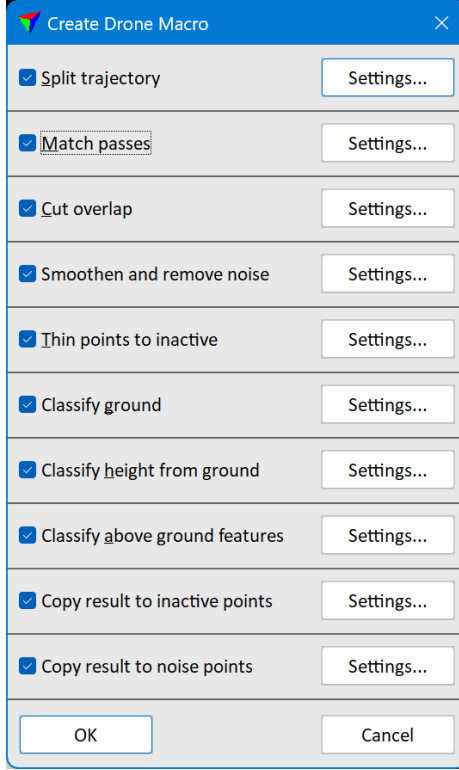

### **Neighbour Area Choice in Define Project**

- **Neighbour area** setting in project information defines the shape of area for neighbouring points:
	- **Sharp corners** will use sharp corner polygon
	- **Rounded corners** will use rounded polygon

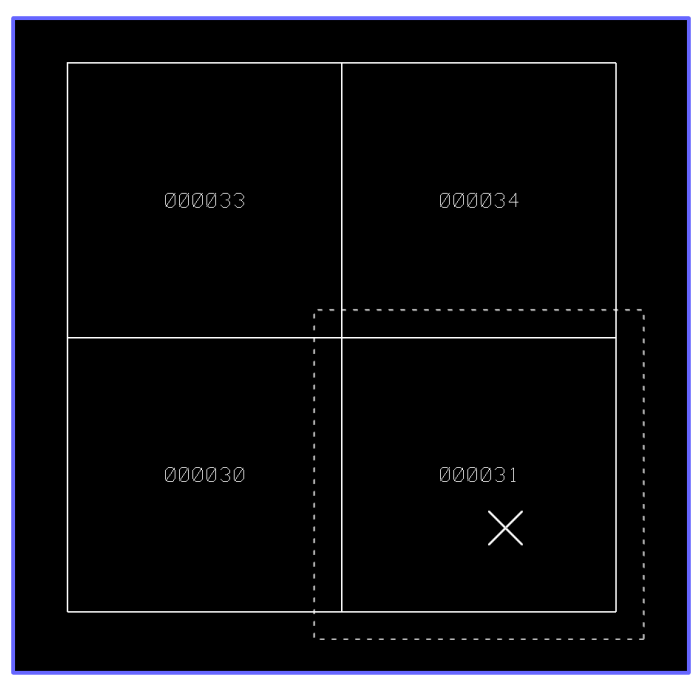

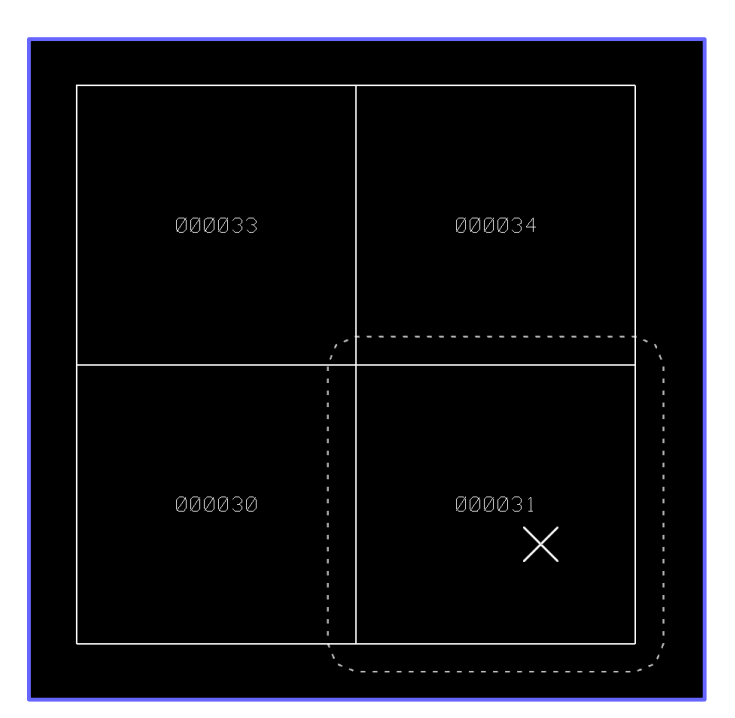

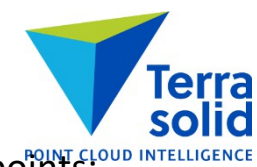

# Draw Polygons **Draw Polygons and Bounding Box**Class: 17 - Car  $\rightarrow$ Separate groups • **Draw Polygons** has B**ounding boxes** option in **Draw as** field Inside fence only Draw as: Bounding boxes • Draws 3D bounding box as cell element with 6 polygons Gap distance: 1.00  $m$ Min size:  $0.100$  $m<sup>2</sup>$ Label: No label OK Cancel

### **Longitude/Latitude and Geocentric Output**

- **Save As** menu command from main window can save WGS84 lon/lat or WGS84 geocentric POINT CLOUD II
	- Available when active projection system is specified
- **Output points** macro step has support for **WGS84 lon/lat** and **WGS geocentric** output

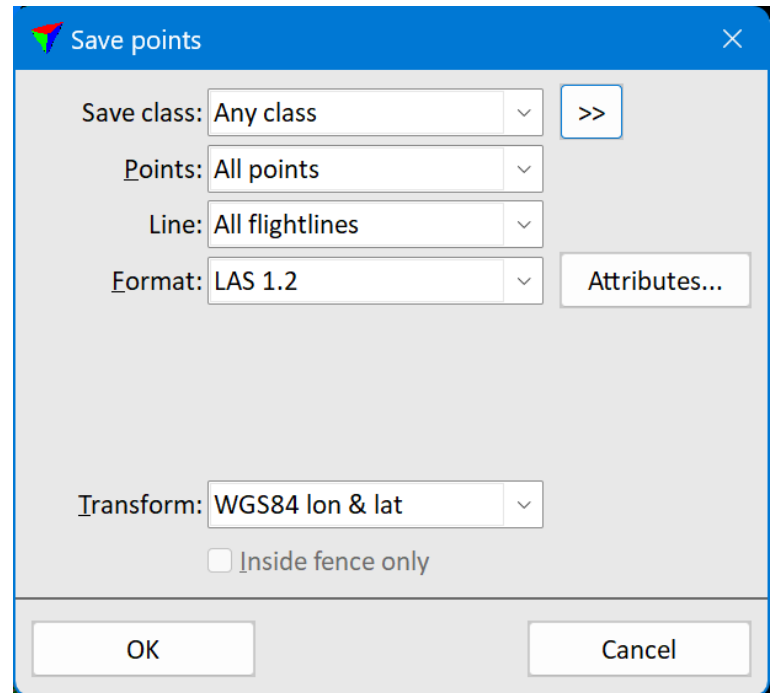

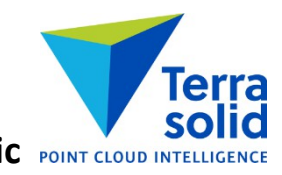

#### **New Drone Project and Process Drone Data**

- Support for new systems:
	- YellowScan Explorer
	- YellowScan Mapper
	- YellowScan Mapper+
	- YellowScan Surveyor Ultra
	- YellowScan Voyager
	- YellowScan Vx15
	- YellowScan Vx20
	- AlphaAir 450

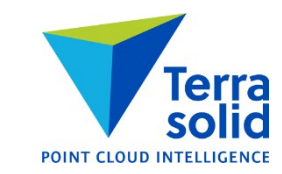

### **Run Multiple Macros on Project**

- You can select multiple macros to run on a project
- Needed to automate matching:
	- One classifies ground (has **Process flightlines separately** on)
	- Another macro searches tie lines
- No need to save points need to save tie lines only

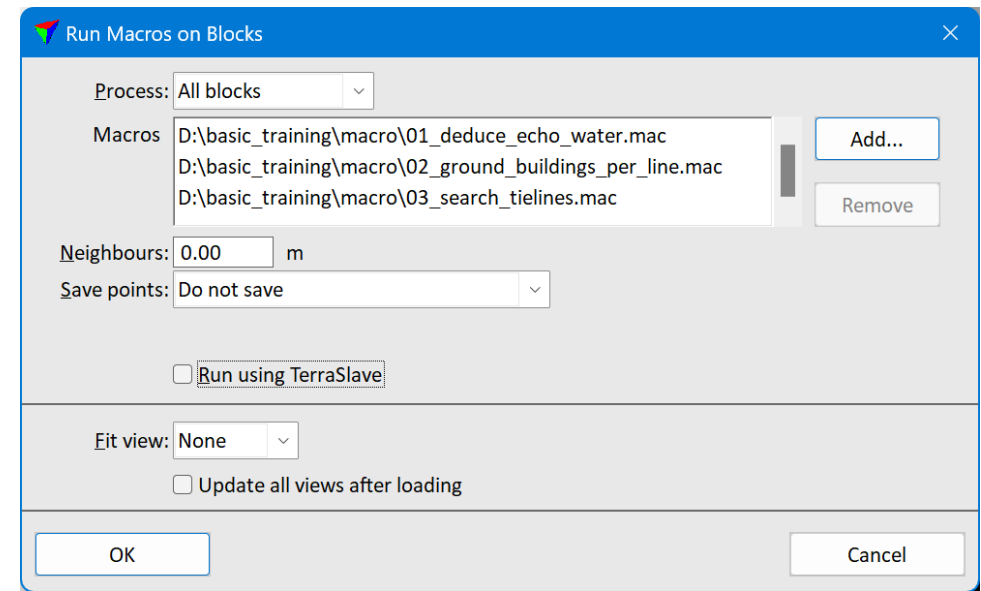

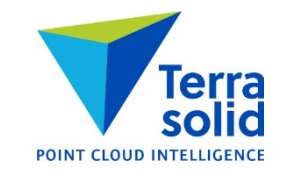

#### **Raster Image Output Improvements**

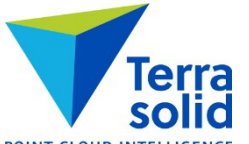

- **Output / Export raster image** menu command and **Tools / Export raster images** from project window can produce rasters with normal coloring
- **Output / Export raster image** menu command and **Tools / Export raster images** from project window can produce rasters with reflectance or amplitude based coloring

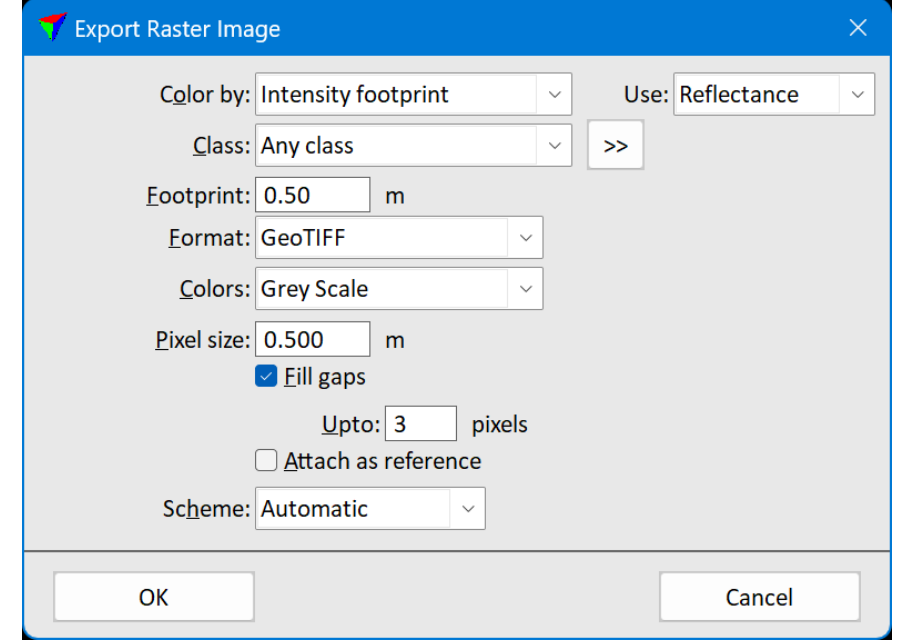

### **Label Catenary Height Improvements**

- Can label multiple wires if you select wires before you start the tool
- Option to control if reported distance should be 3D distance or vertical difference

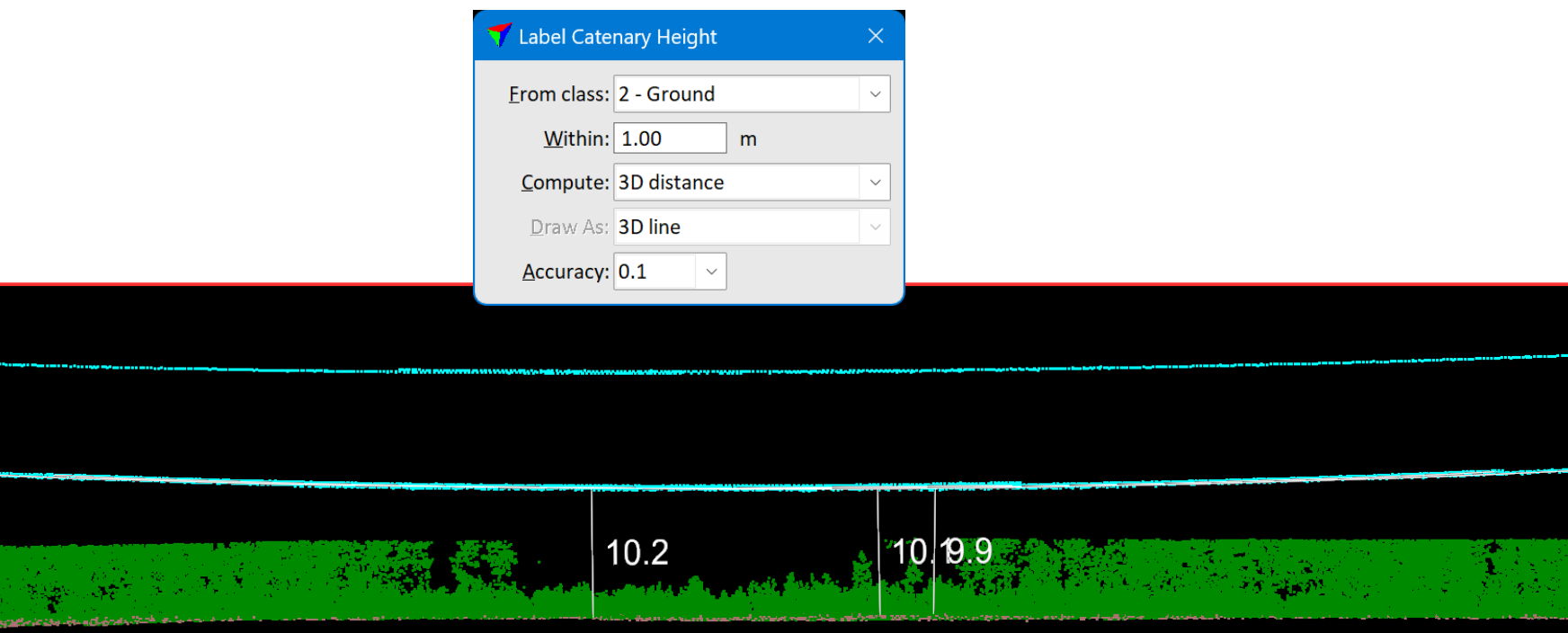

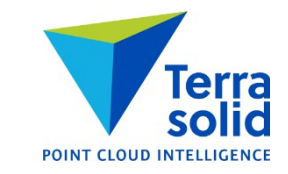

# **Tools for Vectorizing Walls**

- New tools for creating building footprint polygons or polygons+lines for wall locations
- Source point cloud should have some hits walls:
	- UAV laser data
	- UAV photogrammetric
	- Airborne laser data
	- Mobile laser data

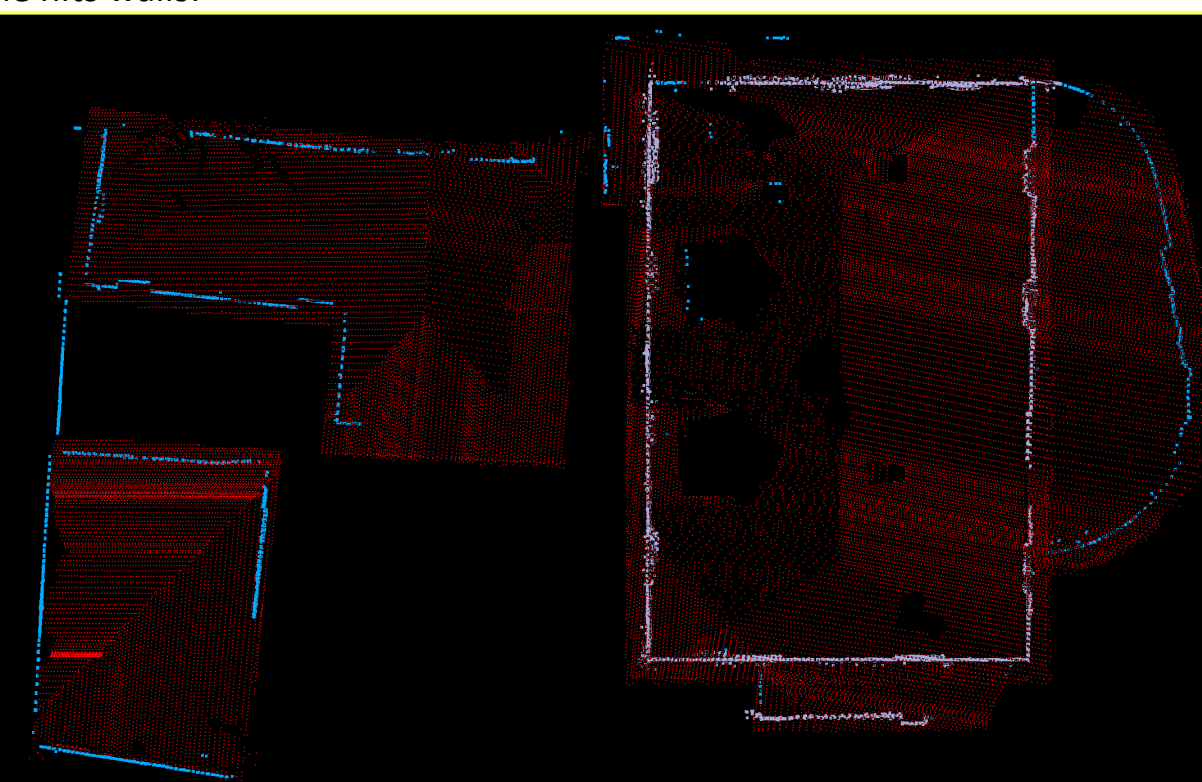

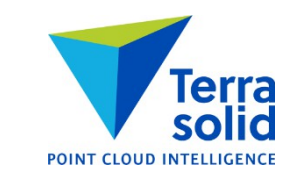

# **Define Wall Settings**

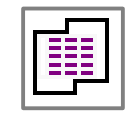

Terra POINT CLOUD INTELLIGENCE

• Define active settings for wall vectorization tools

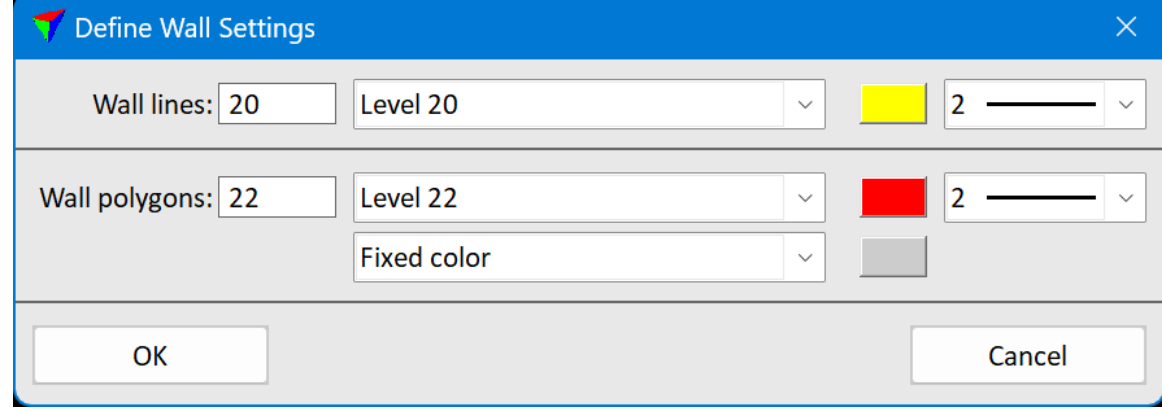

### **Vectorize Wall Lines**

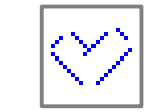

• Create line work from wall hits – whole data set or inside fence

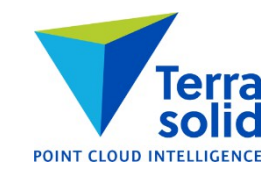

#### **Place Wall Line**

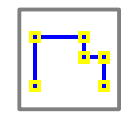

• Place wall line / line string manually

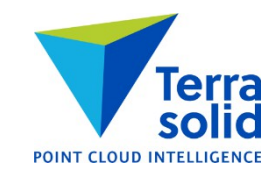

### **Place Wall Corner**

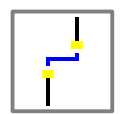

• Connect wall lines with perpendicular line segment

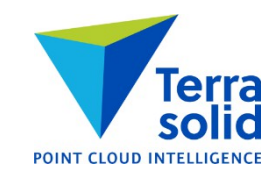

### **Connect Wall Lines**

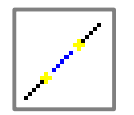

- e **POINT CLOUD INTELL**
- Connect wall lines with a connecting line or by extending lines to intersection point

# **Build Wall Polygon**

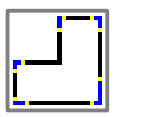

- Create closed polygon from lines
- You can select lines/line strings/polygons before you start the tool
- Or you can manually pick lines/line strings to connect into a polygon

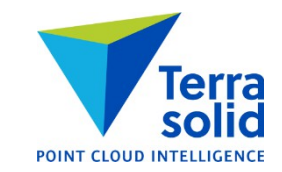

# **Build Wall Polygon**

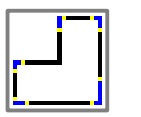

- Create closed polygon from lines
- You can select lines/line strings/polygons before you start the tool
- Or you can manually pick lines/line strings to connect into a polygon

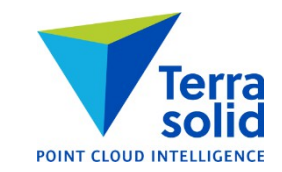

### **Delete Wall Lines**

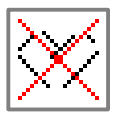

- Deletes line work from given level
- Use this when you have built a polygon from line work

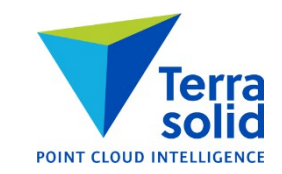

# **'Adjust to geoid' as Macro Step**

- You can run geoid correction as one of the steps in a macro
- Geoid model can be:
	- Text file (easting northing dz)
	- One of standard geoid models which come with software setup

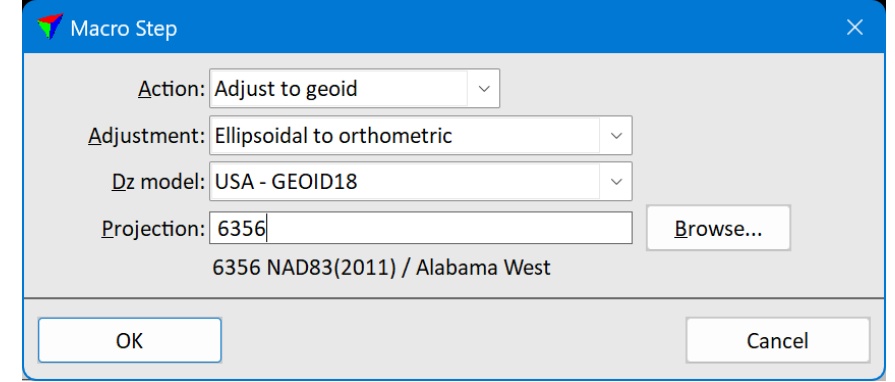

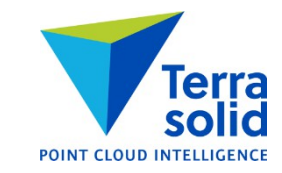

# **Add to Displayset by Criteria**

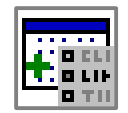

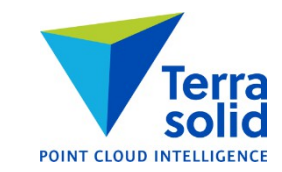

- Add points to displayset by selected criteria
- For example: add points in any class at height 1.000 1.500 m above ground

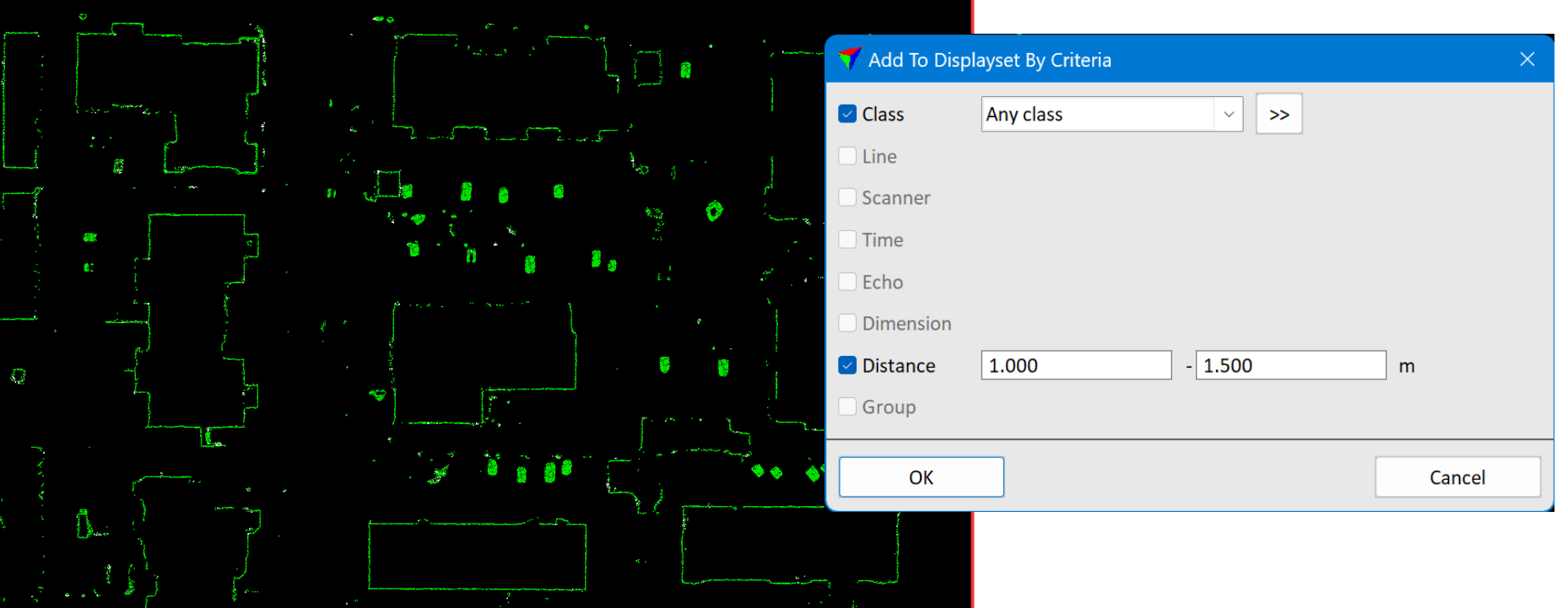

### **Compute Distance & To ground and roof**

- Compute distance can compute height from ground or roof class
- Needed in data sets with roof top parking

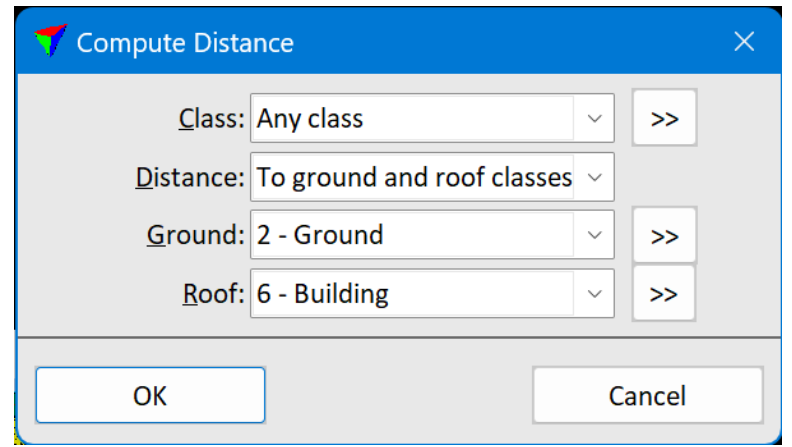

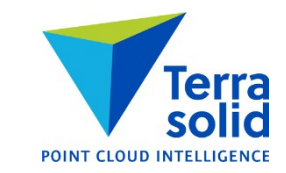

### **Label Section Parameters**

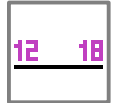

• Tool for labeling one location at a time with road section parameters

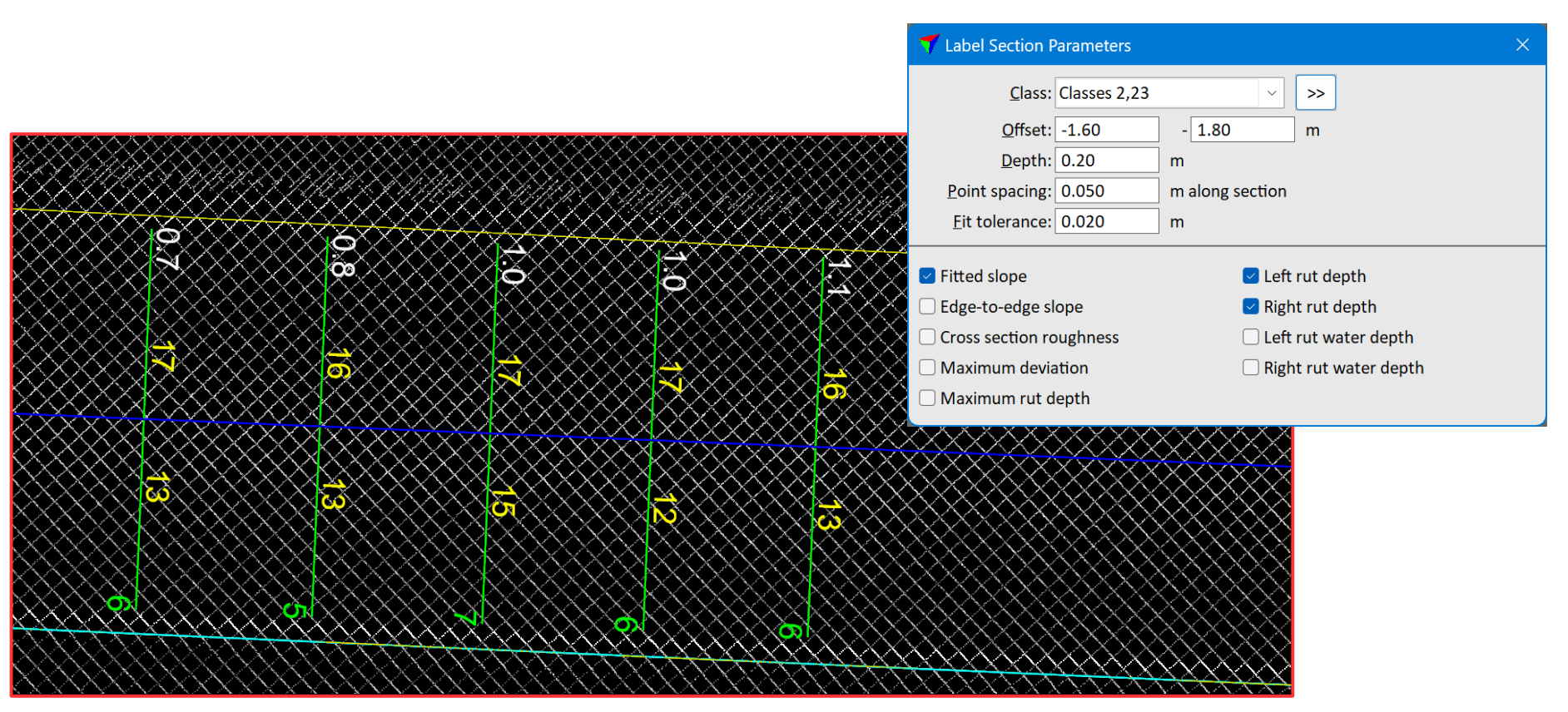

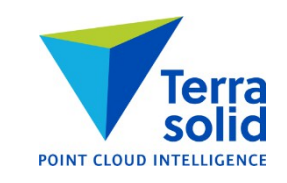

#### **Inspect Groups Improvements**

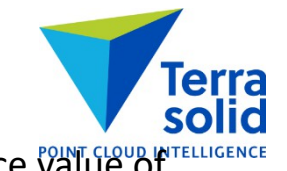

- Can display class list, height, width, length, radius, minimum distance or maximum distance  $\sqrt[6]{d}$ ue of each group
- Can sort groups by parameters listed above

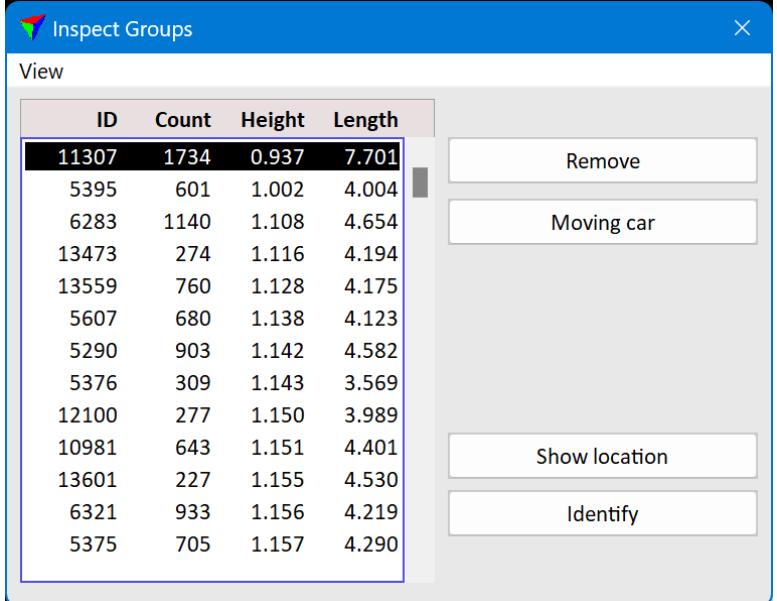

# **Color by 'Depth'**

• Grey scale display mode which needs only xyz

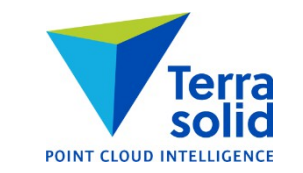

• Automatically fits grey scale color scheme to depth range of points

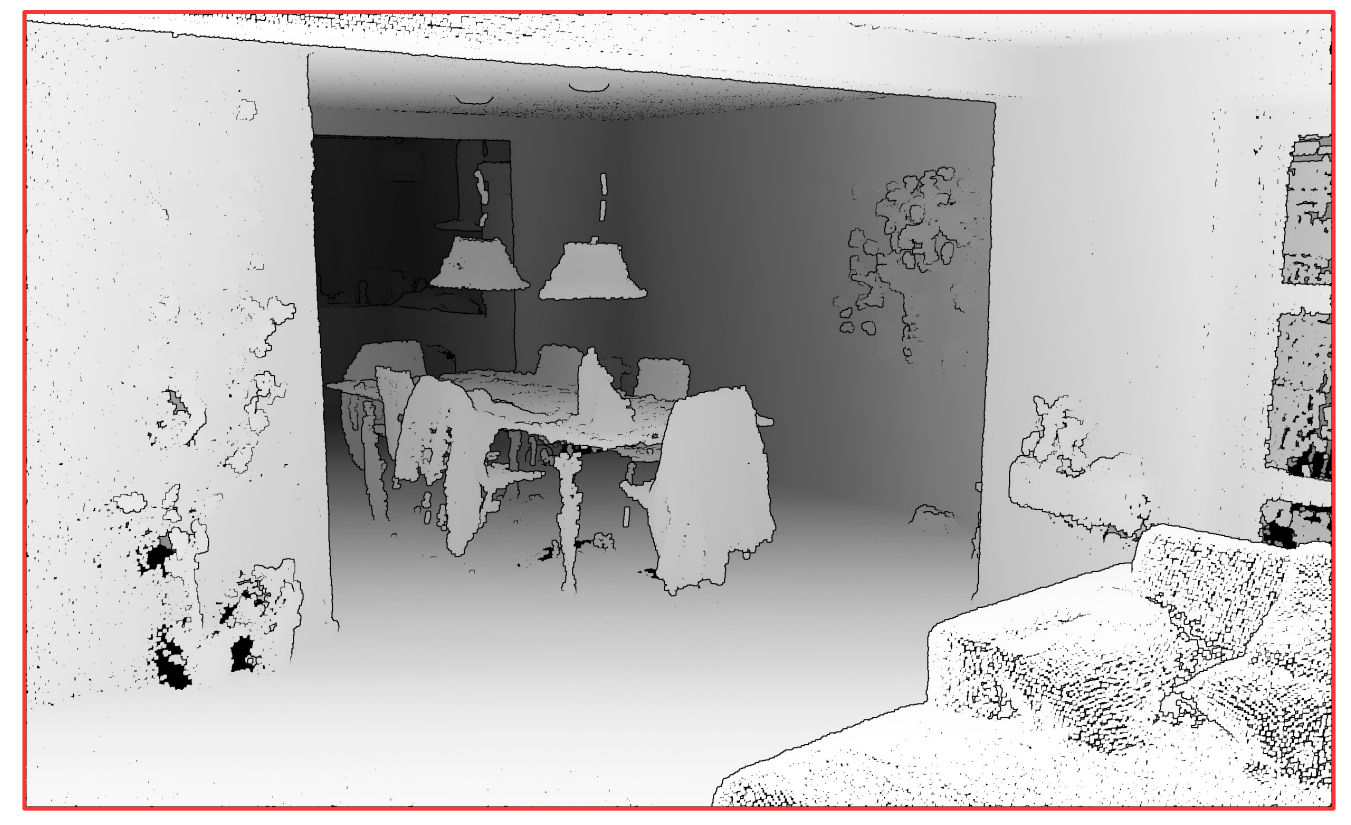

#### **Compute Distance & Curvature**

- **Compute Distance** has new option: **Curvature**
- **Compute normal vector** computes local planarity hits on a large planar wall and hits on a pillar both get planar dimension
- **Curvature** option in **Compute Distance** lets user specify neighbourhood radius
- Hits on a pillar get small radius matching radius of the pillar
- Hits on large planar wall get big radius value

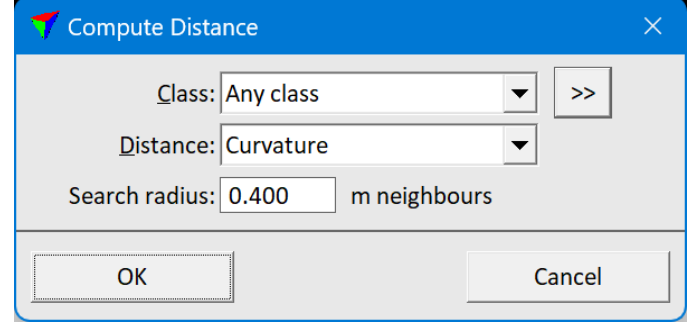

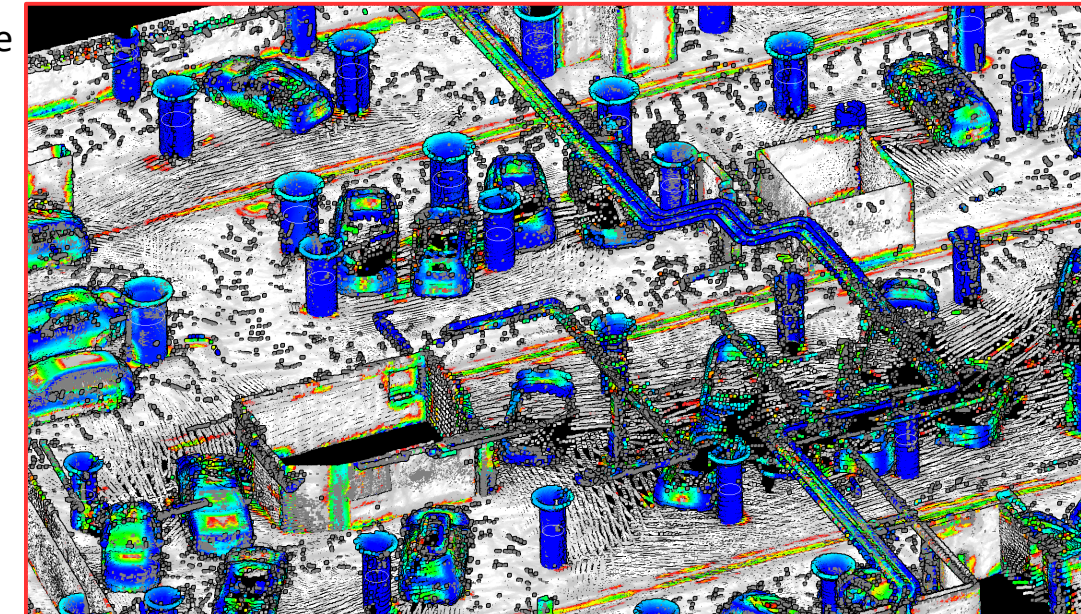

# **Classify / Building surfaces**

- Classifies points into floor, roof and wall classes
- Requires normal vectors
	- Floor has normal vectors pointing up
	- Roof has normal vectors pointing down
	- Wall has horizontal normal vectors

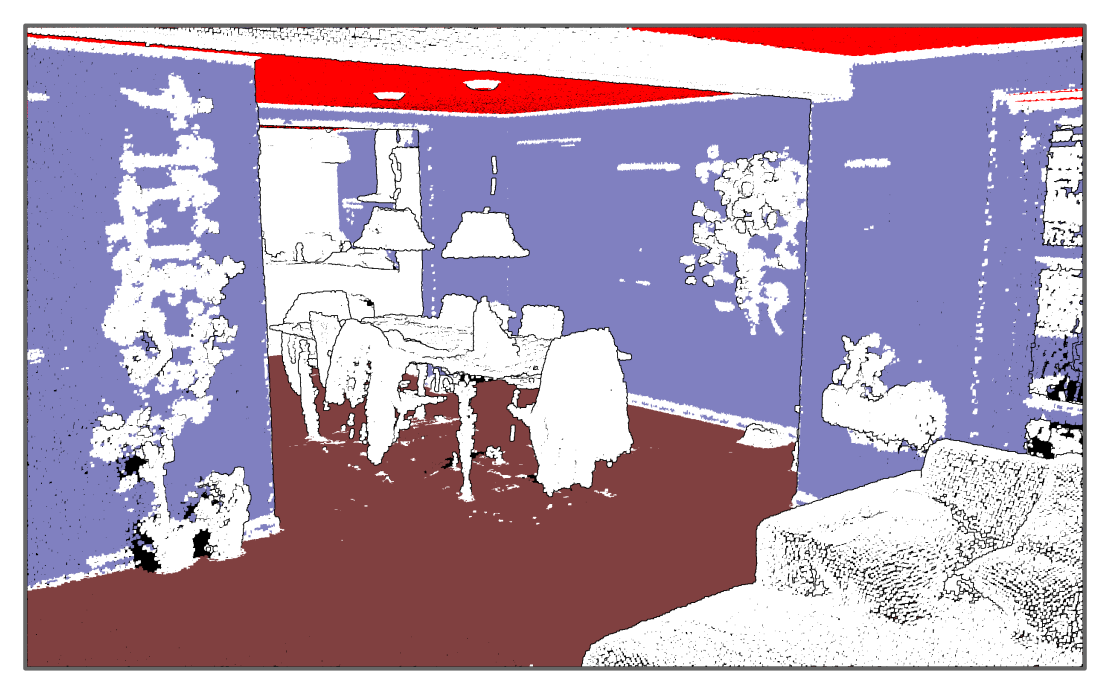

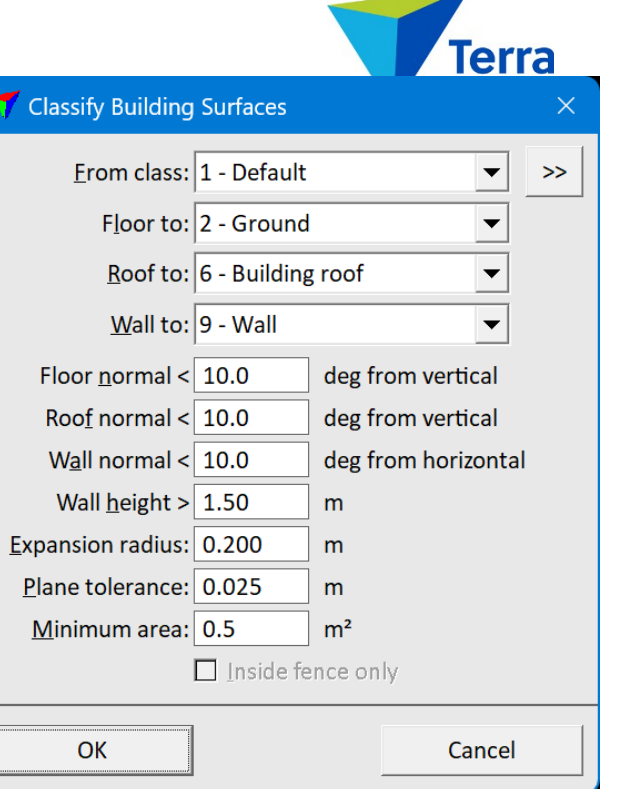

#### **Find Circles**

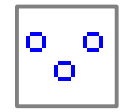

- Finds 2D circles from loaded points
- 2D circle has:
	- Several points within given tolerance distance from circle edge
	- Clearly fewer points inside circle than close to edge
- Tool classifies points and optionally draws circles

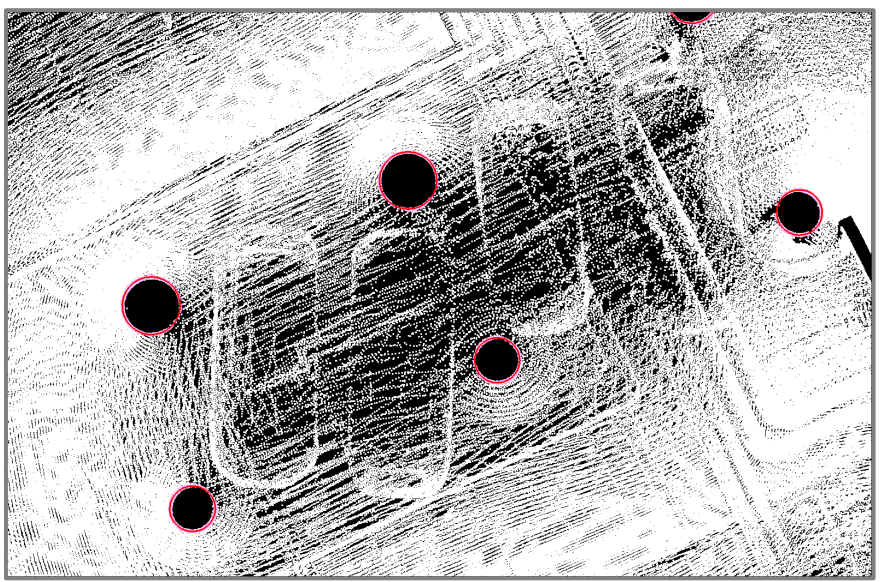

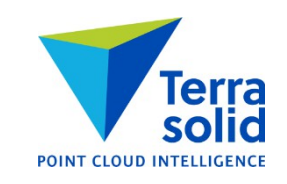

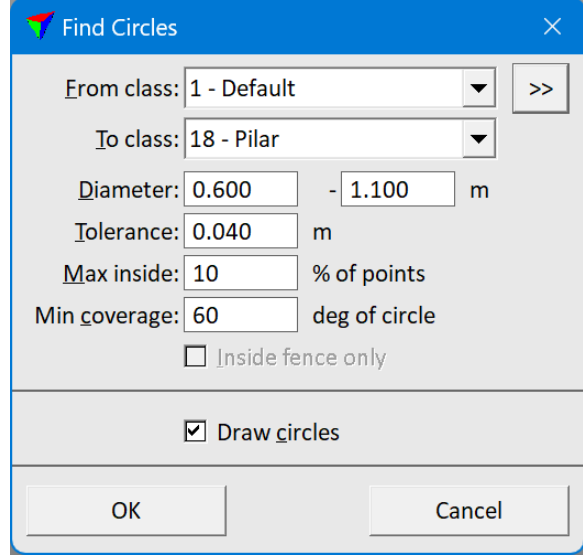

# **Line / Rotate Improvements**

- Can rotate point cloud based on dominant normal vector direction
- Can rotate point cloud 90 degrees clockwise, 180 degrees or 90 degrees counter clockwise

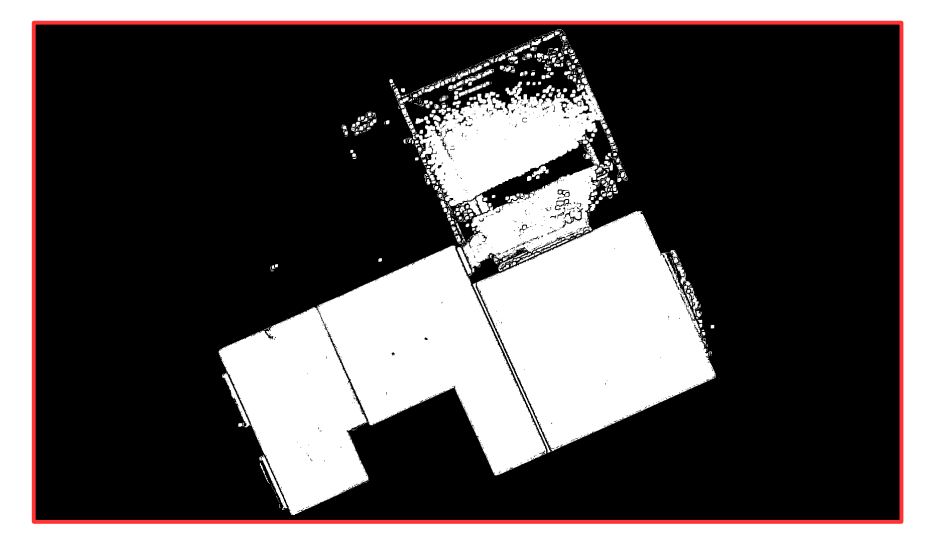

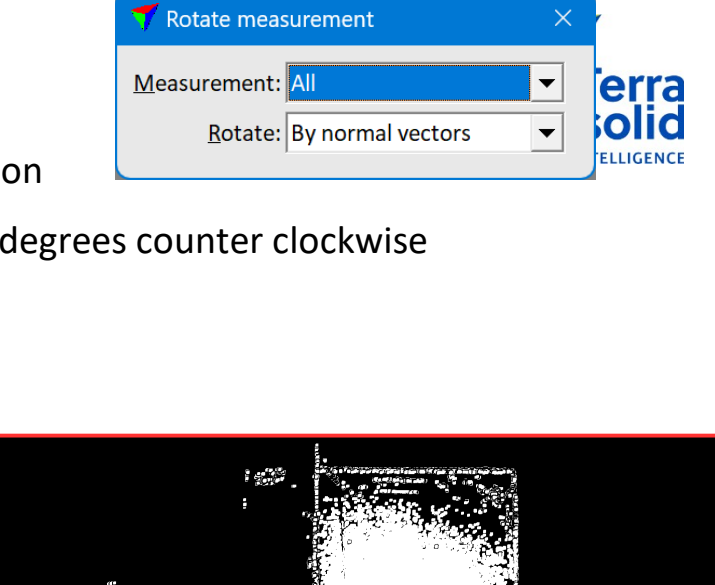

# **Create / Ground per line macro**

- Menu command in macro window
- Creates a macro for classifying ground per line
- Macro steps are identical to what **Match points** step does in **Process Drone Data**

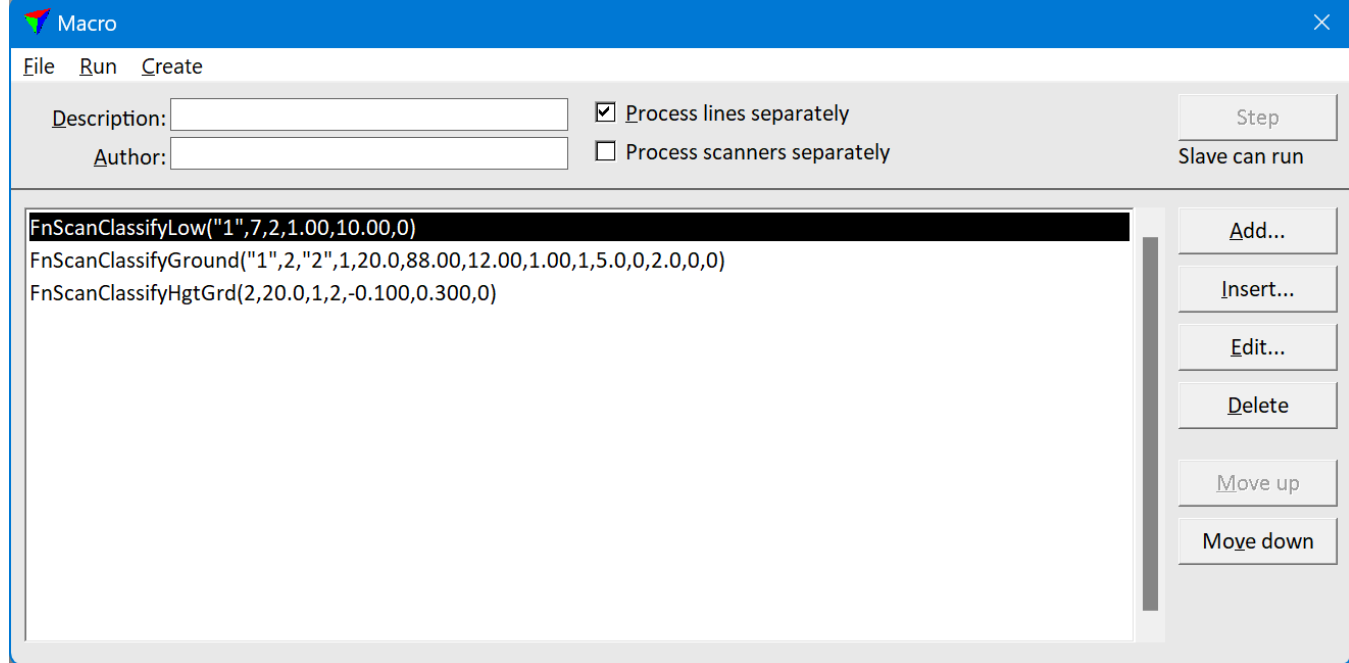

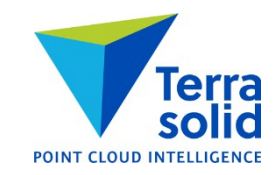

# **Create / Height from ground macro**

- Menu command in macro window
- Creates a macro for classifying low, medium and high vegetation

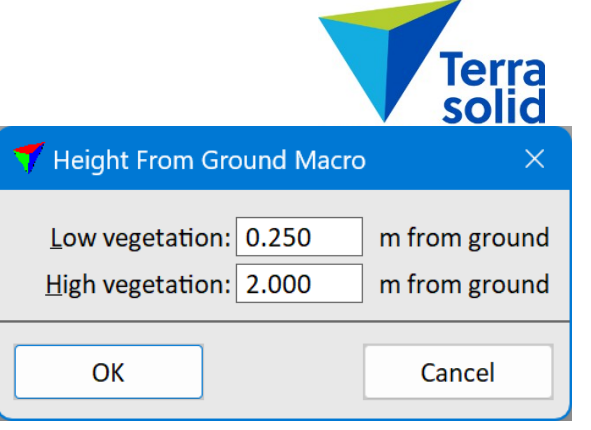

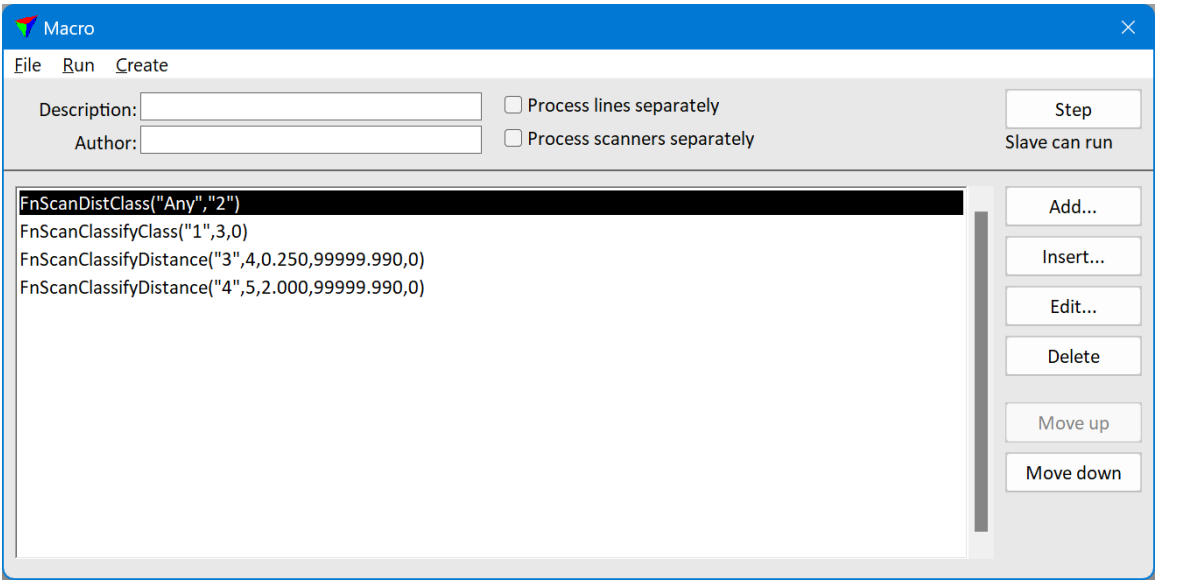

# **'Elevation+intensity' Coloring Mode**

Terra<br>solid **POINT CLOUD INTELLIGENCE** 

• Elevation gives color, intensity gives brightness

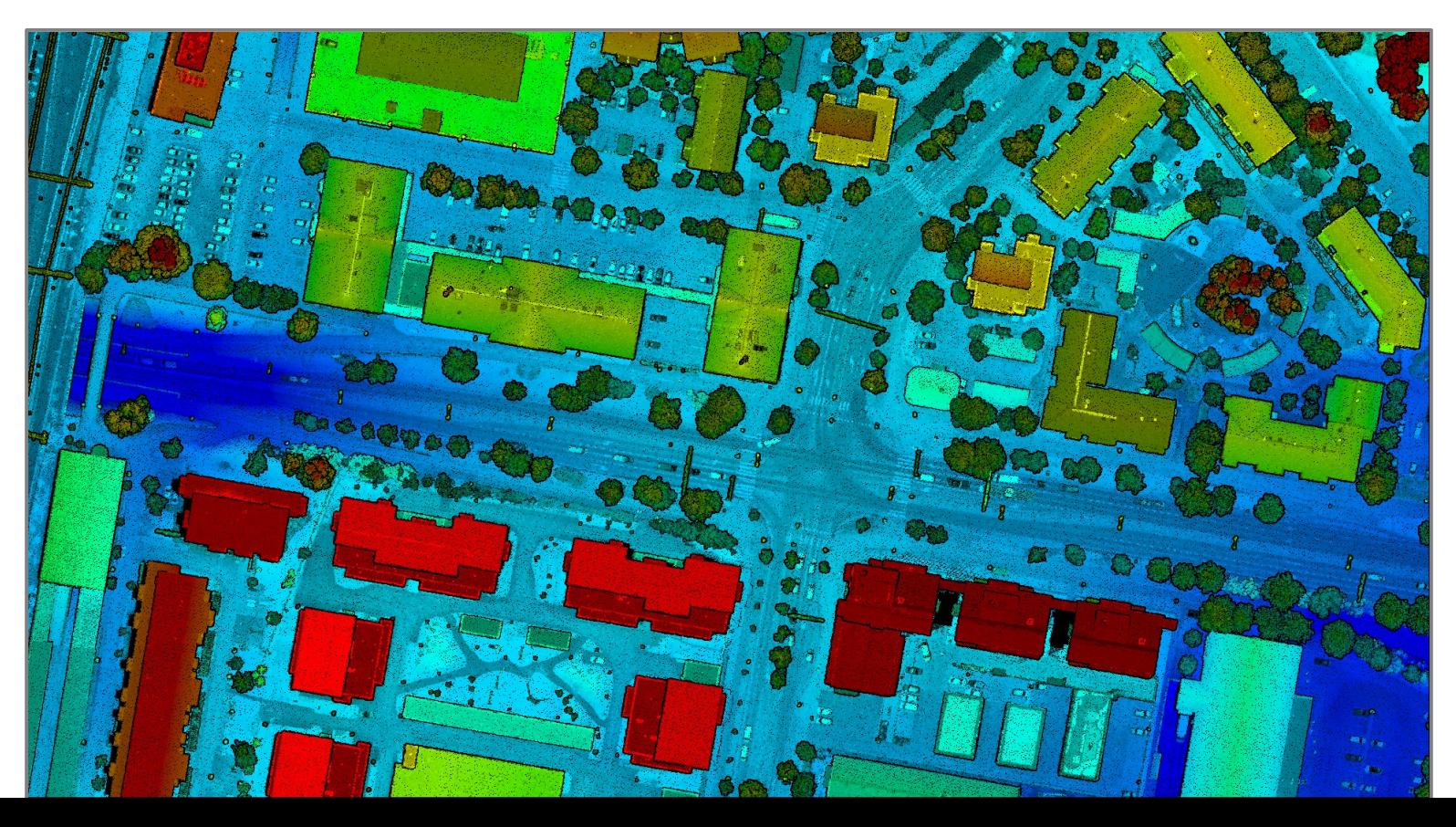

#### **Rename blocks**

- Menu command in project window for renaming/renumbering blocks
- Renames information in project definition and renames file

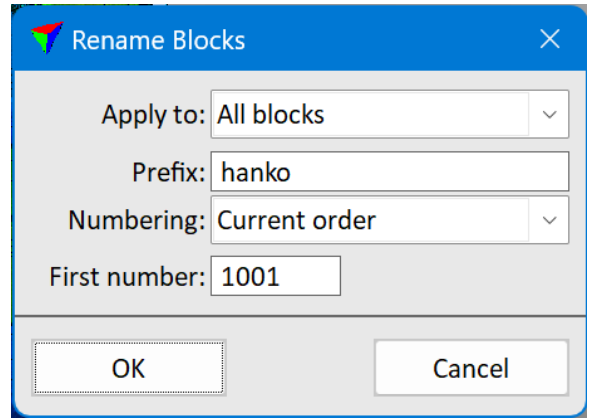

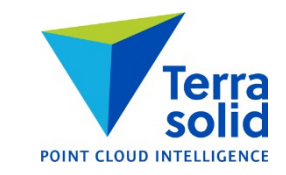

### **Find Powerline Wires**

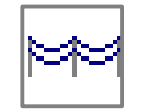

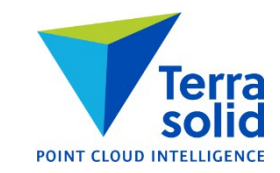

- Tool for finding powerline wires without tower string
- Only needs high vegetation classification done

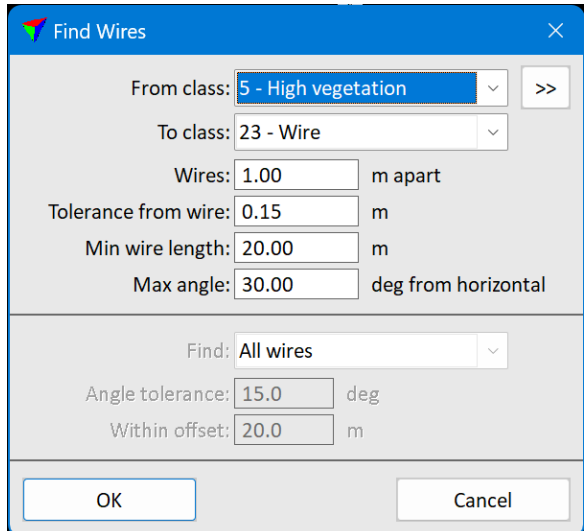

#### **Merge Wires**

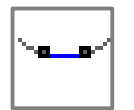

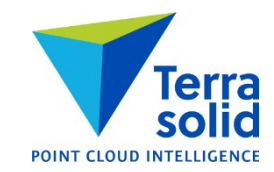

• Tool for merging two wire fragments into one vector

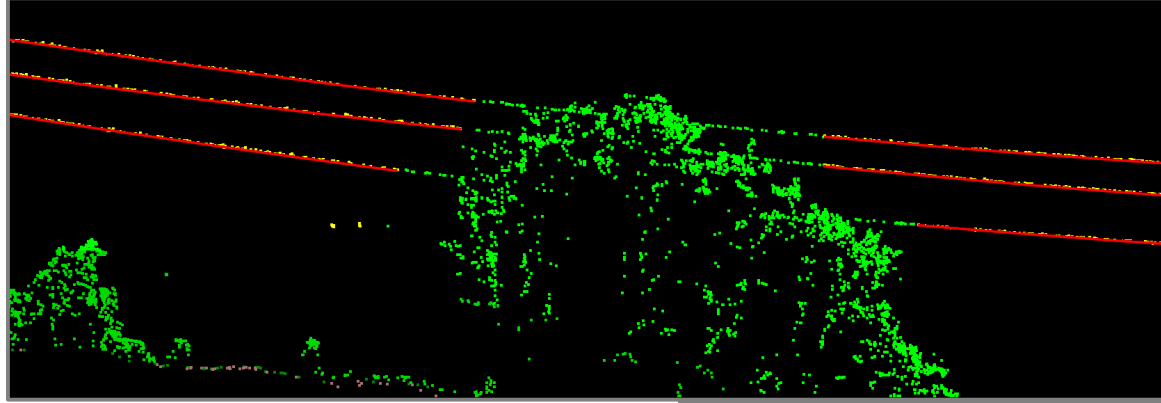

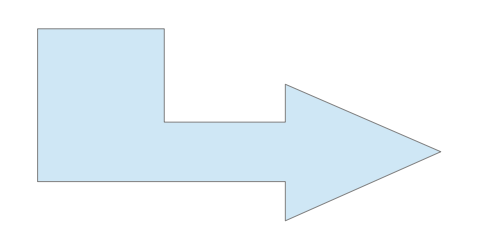

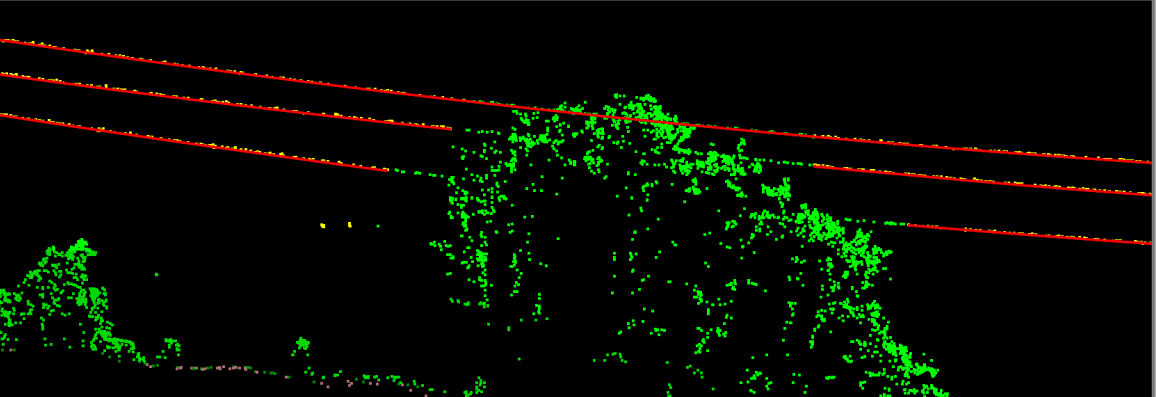

#### **Connect Wires**

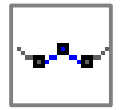

- Tool for connecting two wire vectors at meeting point
- Adjusts wire line equations so that match is perfect

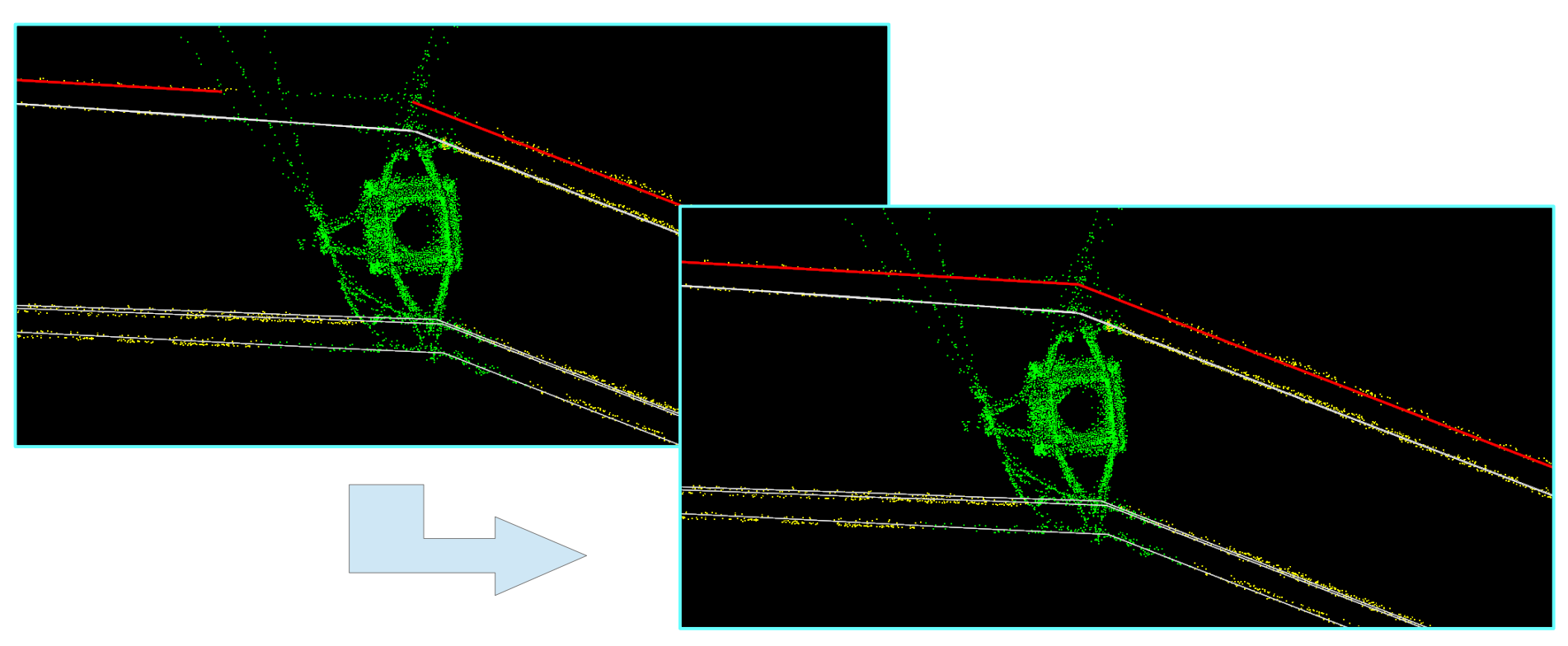

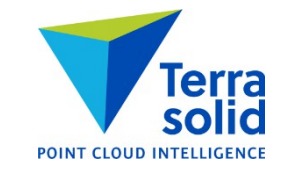

# **Pix4D and Metashape in Wizard**

• Support for photogrammetric point clouds added to wizard

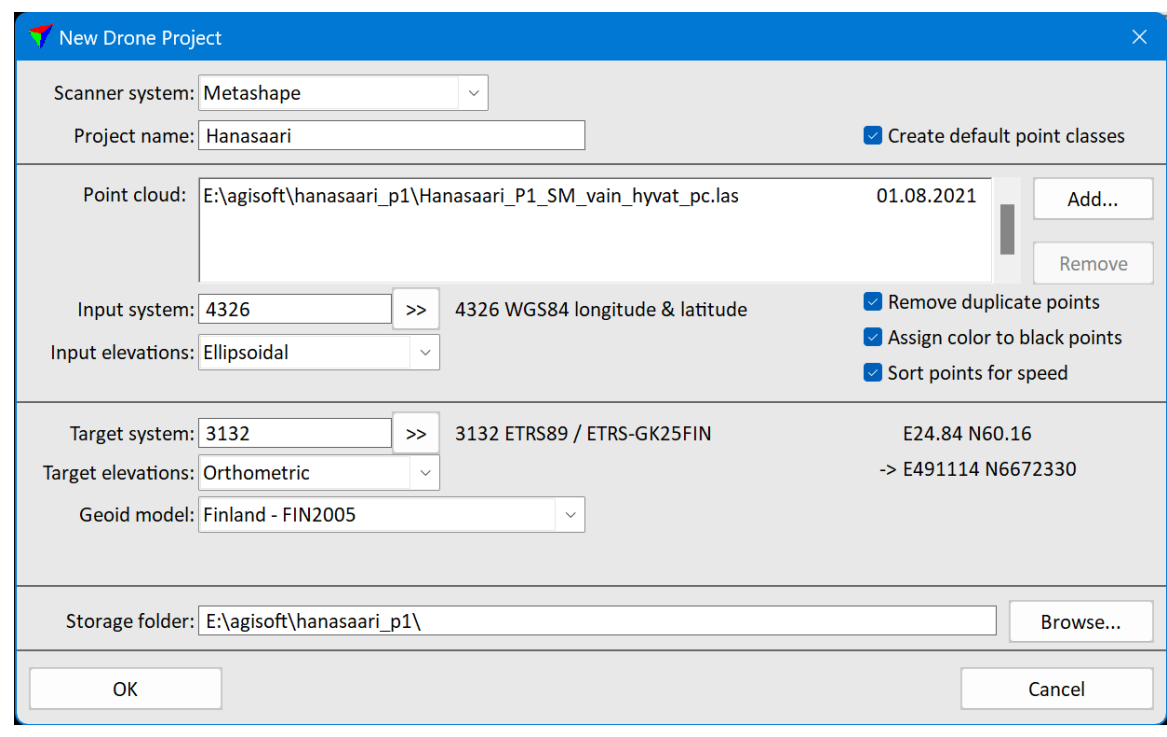

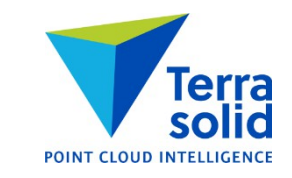

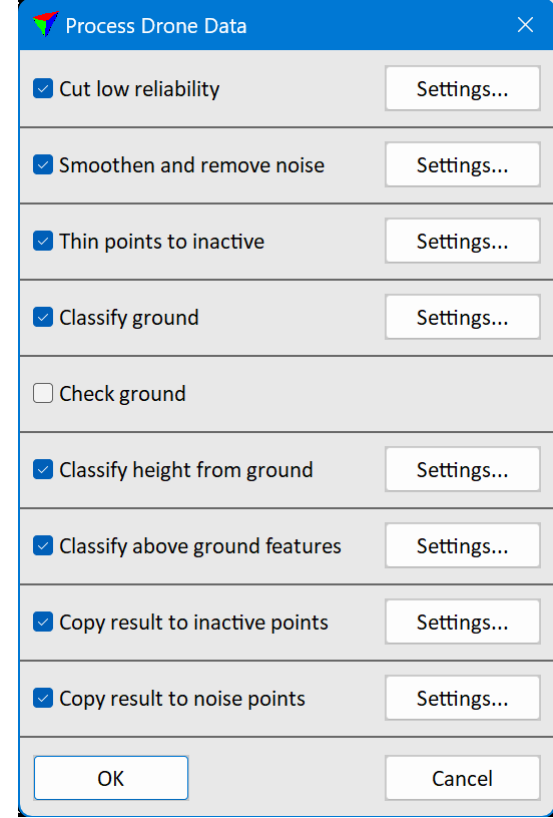

# **Classify / Dominant surface**

- New ground classification routine
- Classifies dominant surface or points which have the biggest number of neighbours matching some plane equation going thru that point
- Classifies median points of strongest surface in data which may have noise below and above the surface

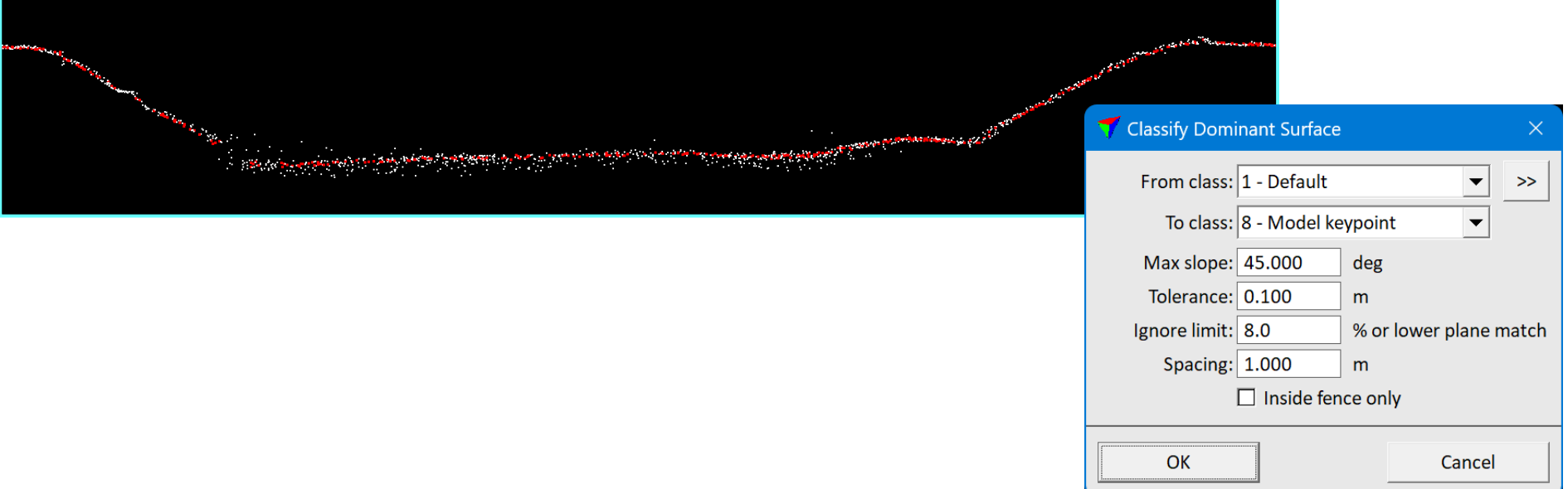

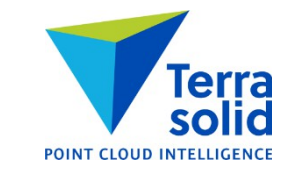

# **Add only upward points**

- New setting in ground classification
- Useful when you want to add points to already classified ground only molding surface upwards

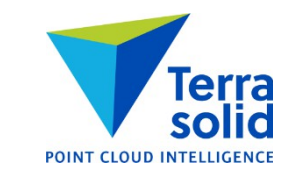

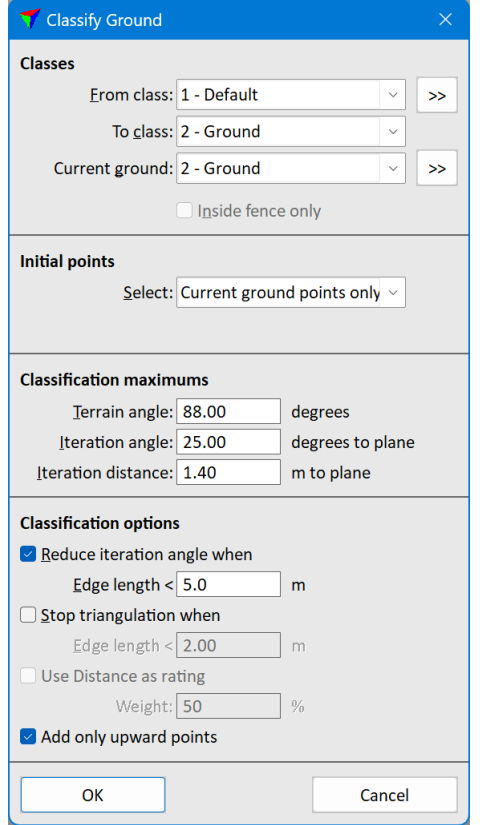

### **Smoothen Points / Xyz – Aggressive**

- New smoothing routine
- Can produce a really smooth surface removing bumps which have a high number of points
- Use only if:
	- Data has bumps which are not real
	- Or you are OK with losing terrain features

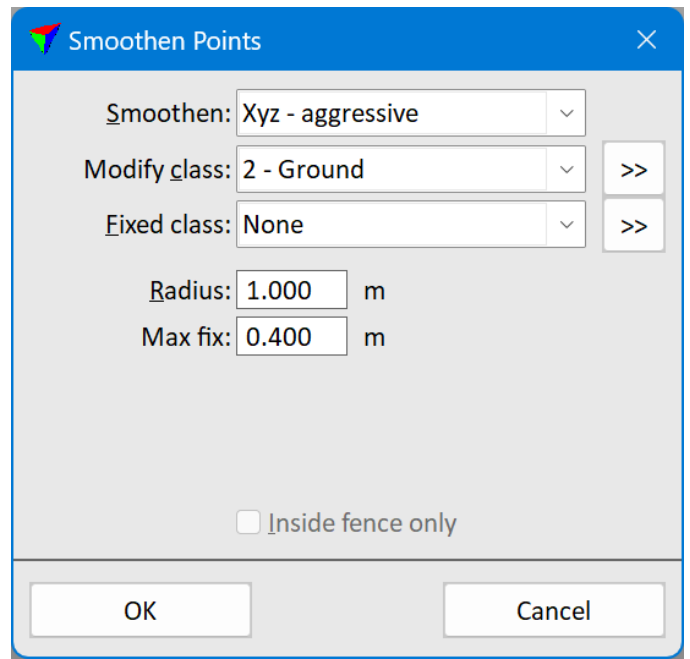

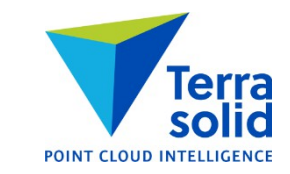

# **Smoothen Points / Xyz – Corn Row**

- Smoothing written for data where consecutive scanlines do not match each other
- Computes a roll/mirror angle correction for points
- Observations built by fitting a line to a narrow cross section along trajectory
- Applies smoothing to correction values along scanline (given mirror angle range)
- Requires:
	- **Trajectories**
	- Mirror angle values
	- Ground classified per line

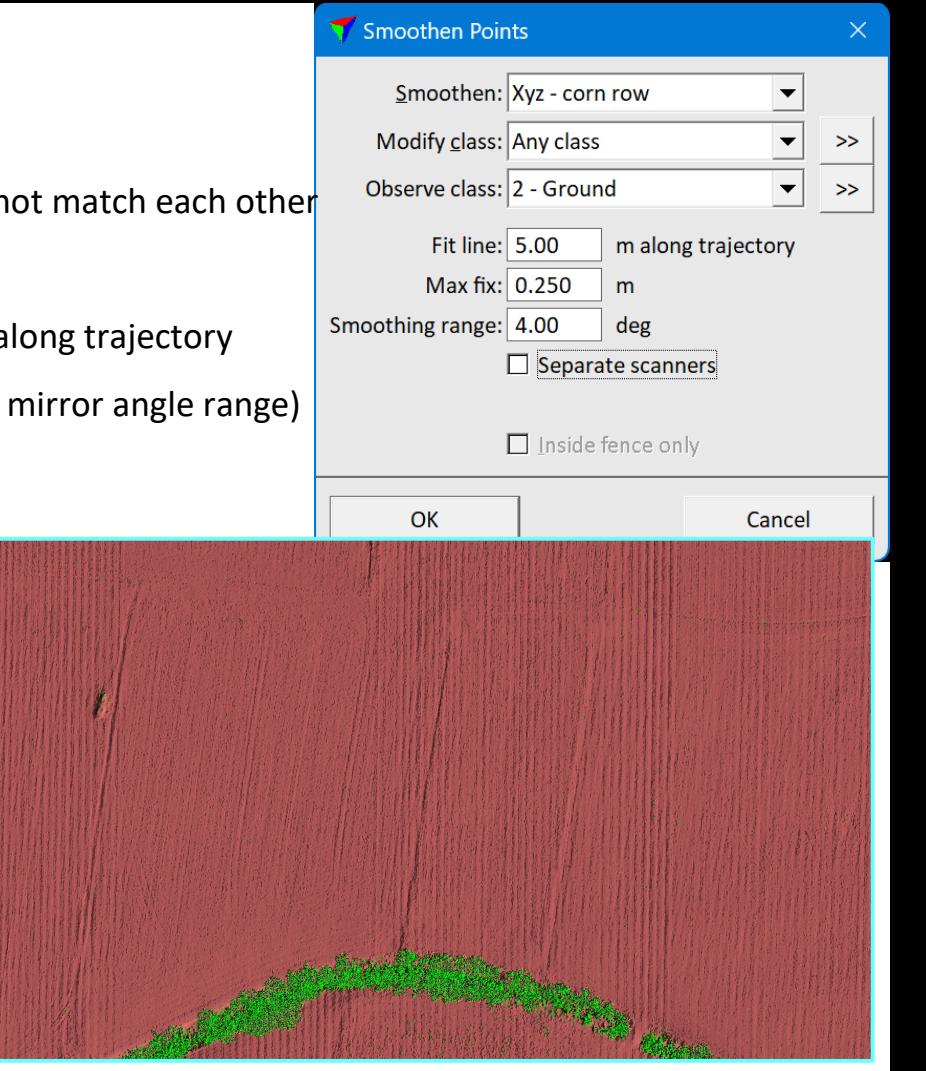

# **Assign / Reliability**

- Menu command for assigning reliability values to points by class
- Makes it possible to modify what gets removed in **Cut low reliability**

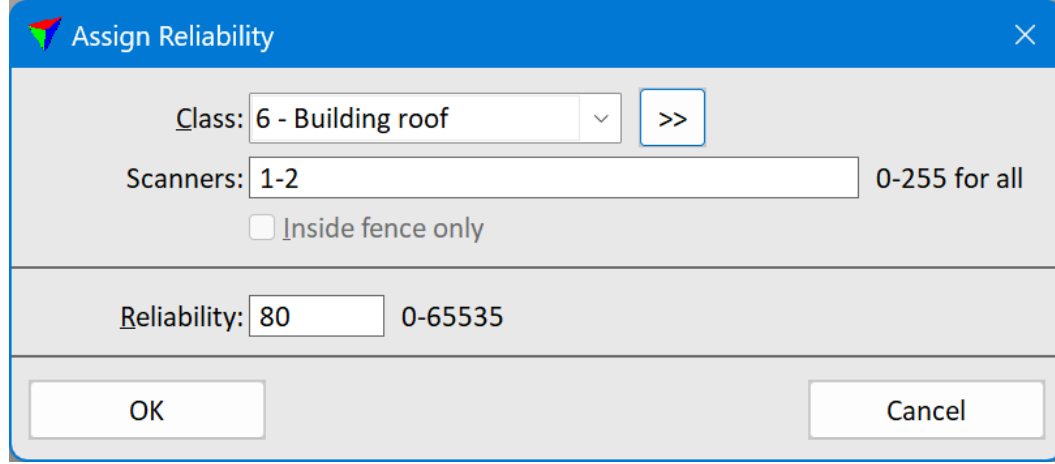

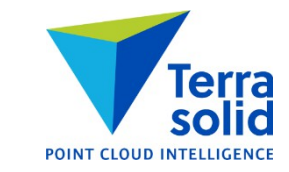

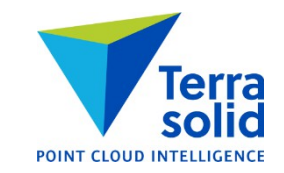